SOLUCIÓN DE DOS ESCENARIOS PRESENTES EN ENTORNOS CORPORATIVOS BAJO EL USO DE TECNOLOGÍA CISCO

BRYAN ALONSO BURGOS VELASQUEZ

2020 UNIVERSIDAD NACIONAL ABIERTA Y A DISTANCIA FACULTAD DE INGENIERIA DIPLOMADO DE PROFUNDIZACION CISCO CCNA BOGOTA

# SOLUCIÓN DE DOS ESCENARIOS PRESENTES EN ENTORNOS CORPORATIVOS BAJO EL USO DE TECNOLOGÍA CISCO

BRYAN ALONSO BURGOS VELASQUEZ

# TRABAJO DE GRADO INGENIERIA DE SISTEMAS

GUSTAVO RODRIGUEZ TUTOR

UNIVERSIDAD NACIONAL ABIERTA Y A DISTANCIA FACULTAD DE INGENIERIA DIPLOMADO DE PROFUNDIZACION CISCO CCNA BOGOTA 2020

Nota de Aceptación

Presidente del Jurado

Jurado

Jurado

Bogotá 07, 07, 2020

Se dedica el siguiente trabajo a todos los tutores del país que hacen posible el desarrollo de la educación.

# AGRADECIMIENTOS

Se dedica el siguiente trabajo a todos los tutores del país que hacen posible el desarrollo de la educación.

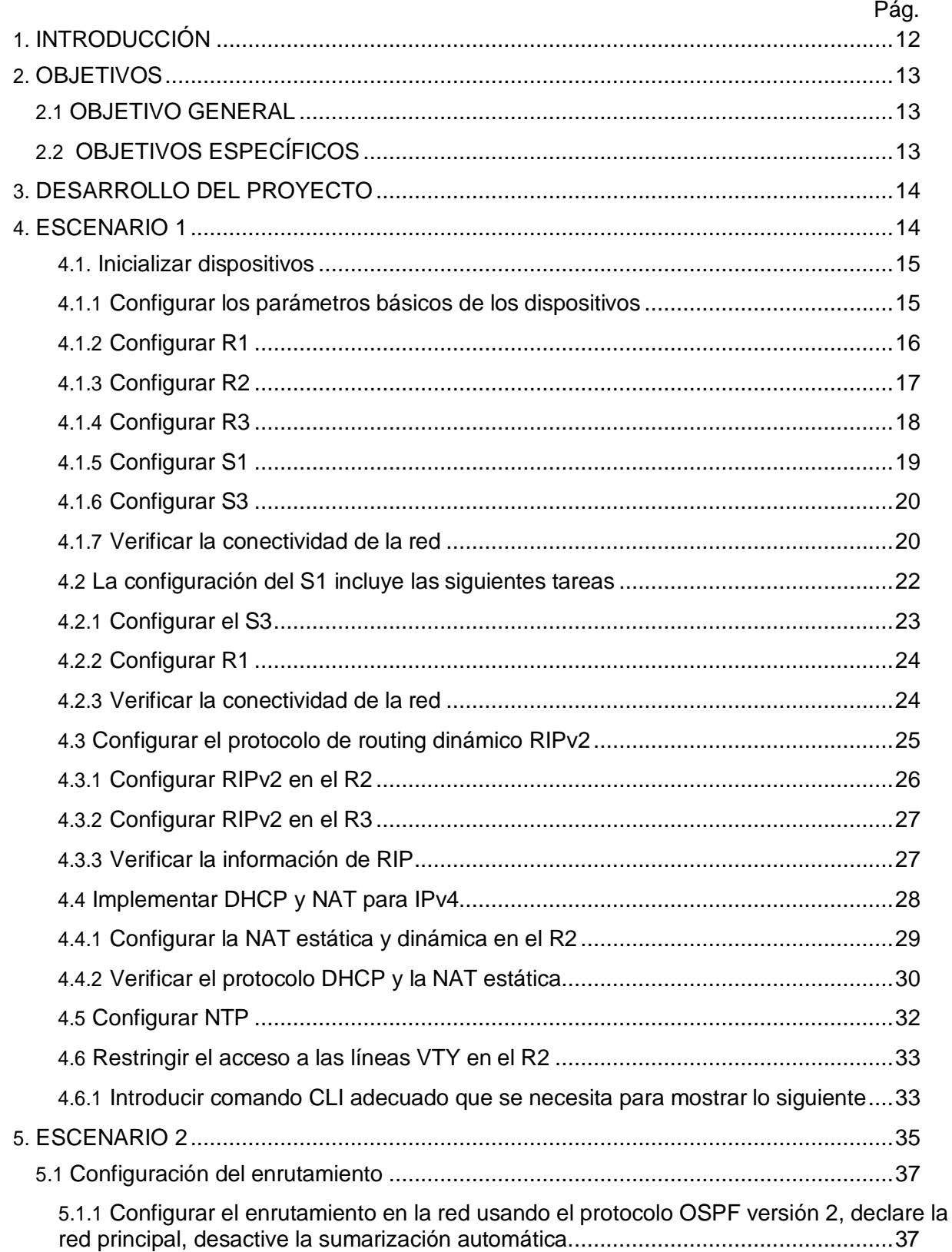

### **CONTENIDO**

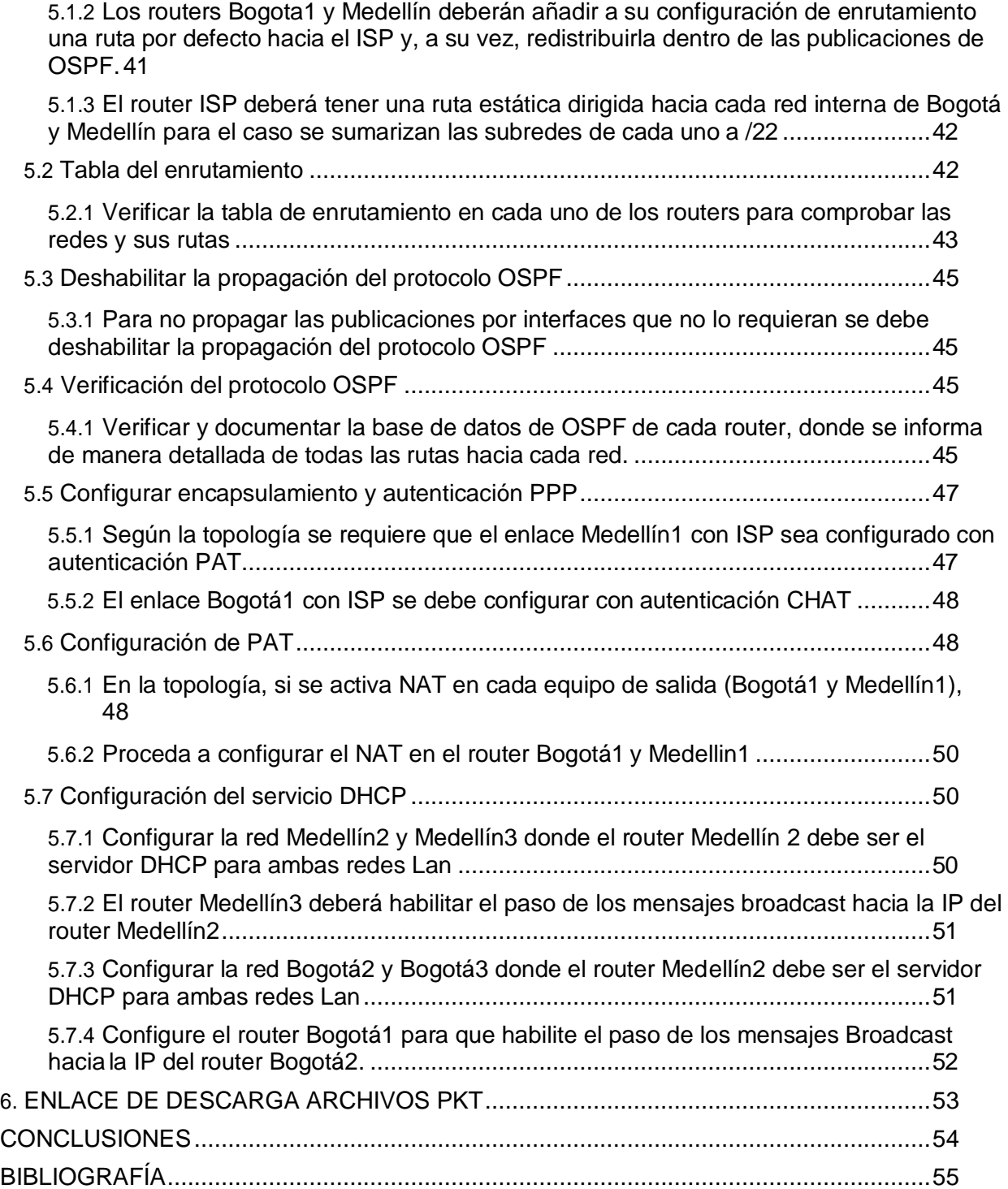

# TABLA DE ILUSTRACIONES (TABLAS)

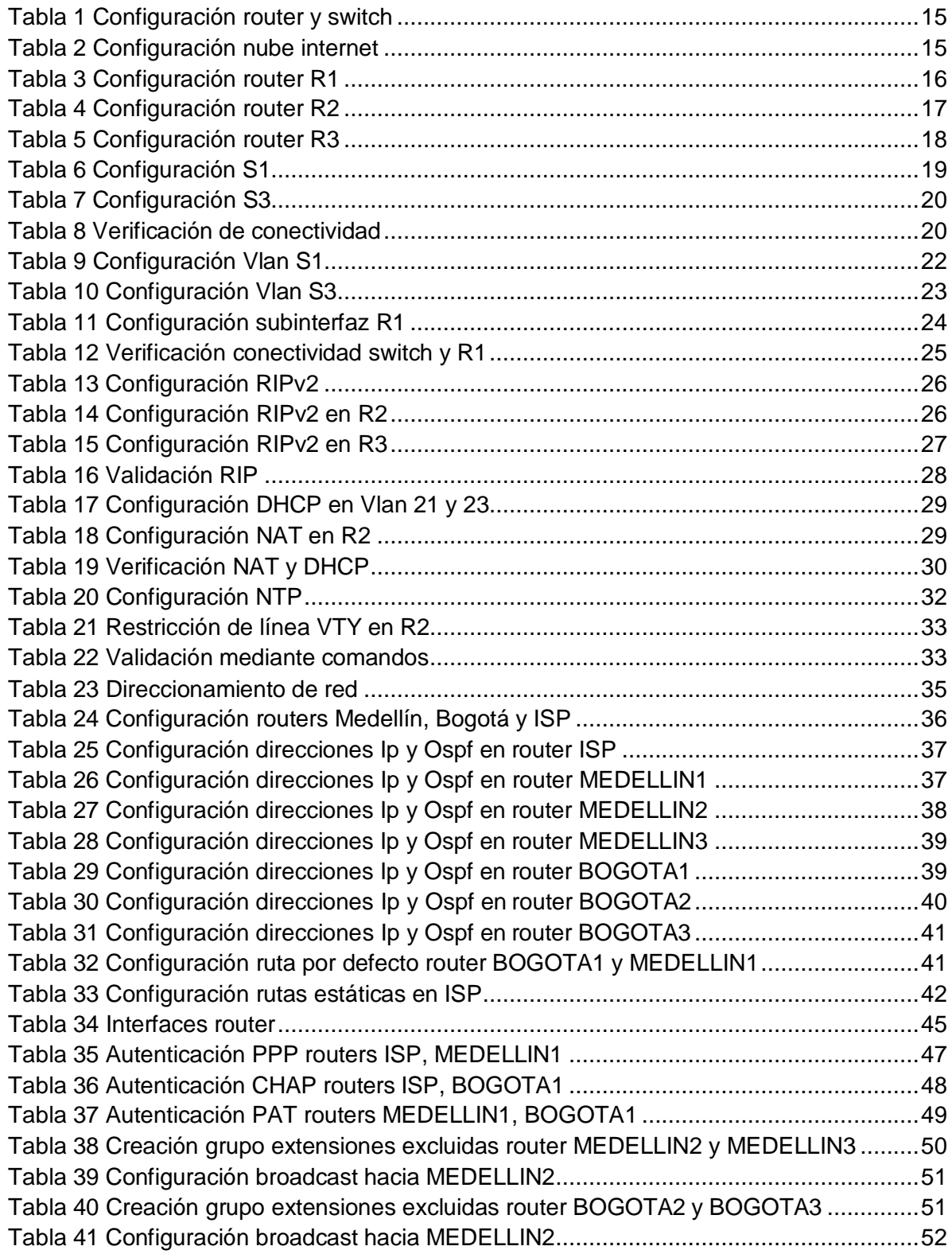

# TABLA DE ILUSTRACIONES (ILUSTRACIÓN)

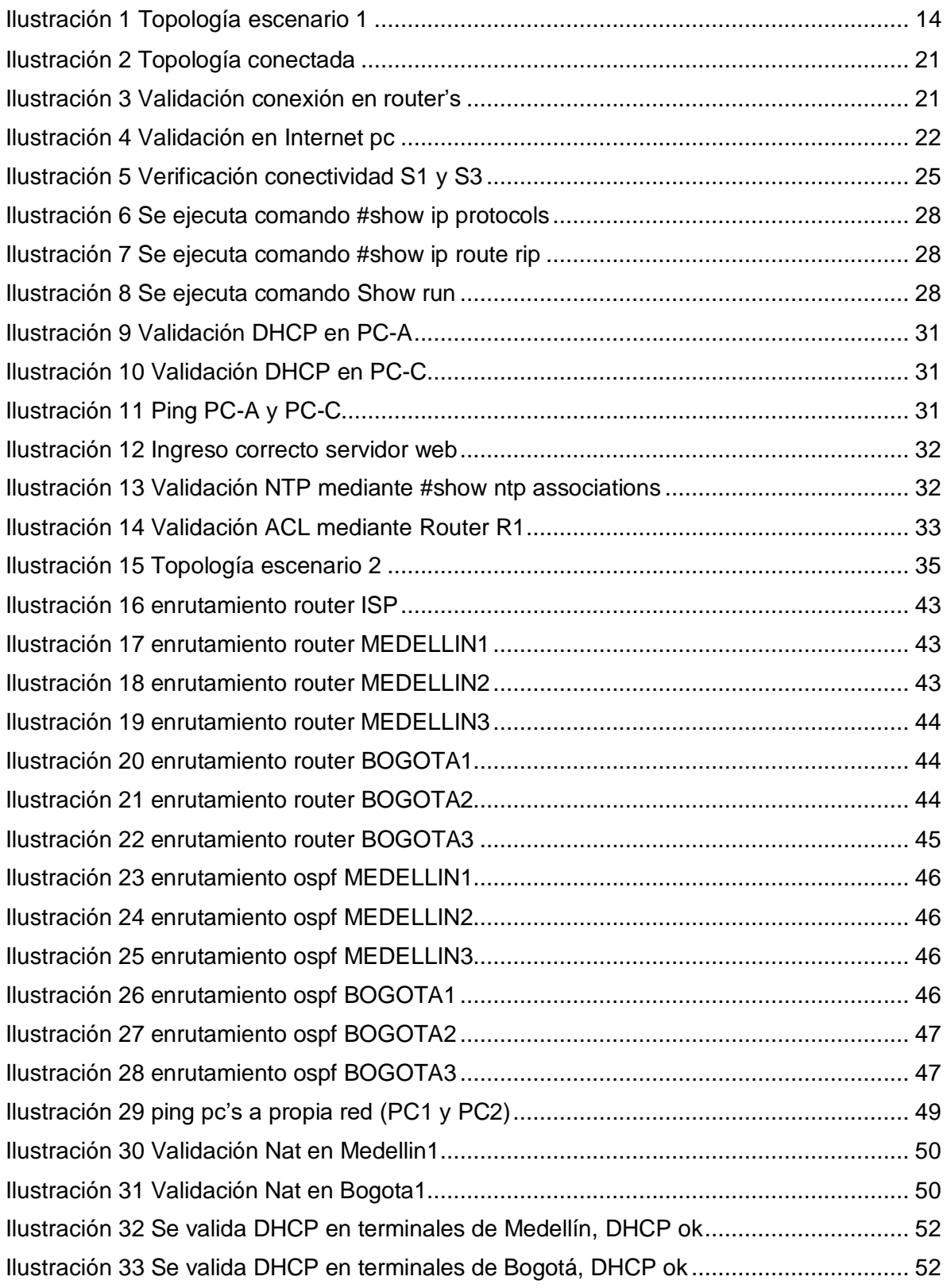

# GLOSARIO

NETWORKING: Una red o red de datos es una red de telecomunicaciones que permite a los equipos de cómputo intercambiar datos. En las redes de cómputo, dispositivos de computación conectados en red (nodos de la red) pasan los datos entre sí a lo largo de las conexiones de datos. Las conexiones (enlaces de red) entre los nodos se establecerán a partir de los medios de comunicación, ya sea por cable o medios inalámbricos.

OSPF: El protocolo Open Shortest Path First (OSPF), definido en RFC 2328 , es un Internal Gateway Protocol (IGP) que se usa para distribuir la información de ruteo dentro de un solo sistema autónomo.

NAT: Refiere a un proceso específico que implica la reordenación de una única dirección IP en otra dirección IP, a menudo pública, mediante la alteración de la información de red y la información de dirección que se encuentra en la cabecera IP de los paquetes de datos.

RIP: Es un protocolo de puerta de enlace interna o interior utilizado por los routers o encaminadores para intercambiar información acerca de redes del Internet Protocol (IP) a las que se encuentran conectados.

DHCP: Protocolo de red utilizado en redes IP donde un servidor DHCP asigna automáticamente una dirección IP y otra información a cada host en la red para que puedan comunicarse de manera eficiente con otros puntos finales.

VLAN: Método para crear redes lógicas independientes dentro de una misma red física. Varias VLAN pueden coexistir en un único conmutador físico o en una única red física

SLAAC: Método en el cual un dispositivo puede obtener una dirección IPv6 de unidifusión global sin los servicios de un servidor de DHCPv6. ICMPv6 se encuentra en el centro de SLAAC. ICMPv6 es similar a ICMPv4, pero incluye funcionalidad adicional y es un protocolo mucho más sólido.

#### RESUMEN

A través del siguiente trabajo se busca identificar el grado de desarrollo de competencias y habilidades que fueron adquiridas a lo largo del diplomado, en el cual el estudiante dispone dos escenarios asignados.

PALABRAS CLAVE: Telecomunicaciones, GNS3, Packet tracer, Networking, topología, DHCP, NAT, OSPF, RIP, NTP, ACL.

# INTRODUCCIÓN

<span id="page-11-0"></span>Mediante el desarrollo del presente trabajo se pretende realizar pruebas de habilidades de CCNA en diseño e implementación de soluciones integradas lan / wan, en donde todo estudiante demostrara mediante guías de actividades, la comprensión y extensión de conocimiento en temáticas como enrutamiento, seguridad y disponibilidad y un recurso web para la empresa, manejando diferentes protocolos RIPv2, OSPFv2, OSPFv3, DHCPv4 y DHCPv6 en switches y routers, también aprenderá a diseñar e implementar NAT dinámicas y estáticas, listas de acceso bajo los protocolos IPv4 y IPv6, entre otros temas de gran importancia para afianzar conocimientos en networking.

Para el desarrollo de la presente actividad, se cuenta con aplicativos de simulación tales como Packet Tracer, Wireshark, que además de simular la creación de una red, ayudara a planear y descubrir posibles errores en la práctica real de estas actividades.

Estas tecnologías están fundamentadas en redes informáticas por esto es fundamental como profesionales conocer la historia y evolución de estas redes distinguir los estándares y las organizaciones que se encargan de su desarrollo y cuáles de estos tienen vigencia en las redes actuales.

## **OBJETIVOS**

#### <span id="page-12-0"></span>OBJETIVO GENERAL

<span id="page-12-1"></span>Implementar en los escenarios habilidades ganadas a través de prácticas, teorías y simulaciones con ayuda del aplicativo cisco Packet tracert, en el cual se darán soluciones ingenieriles a las problemáticas networking.

#### OBJETIVOS ESPECÍFICOS

<span id="page-12-2"></span>Generar topologías de red de acuerdo a casos expuestos

Mantener una red segura de acuerdo a seguridad que se le puede asignar a los diferentes dispositivos.

Verificación de conectividad en topología.

Interactuar con los diferentes dispositivos, entablando comunicación para interconectividad de redes.

## DESARROLLO DEL PROYECTO

<span id="page-13-0"></span>El desarrollo de este proyecto pretende solucionar dos escenarios de red, esto con la ayuda de una guía de herramientas, tutores y el software packet tracert.

#### ESCENARIO 1

<span id="page-13-1"></span>Escenario: Se debe configurar una red pequeña para que admita conectividad IPv4 e IPv6, seguridad de switches, routing entre VLAN, el protocolo de routing dinámico RIPv2, el protocolo de configuración de hosts dinámicos (DHCP), la traducción de direcciones de red dinámicas y estáticas (NAT), listas de control de acceso (ACL) y el protocolo de tiempo de red (NTP) servidor/cliente. Durante la evaluación, probará y registrará la red mediante los comandos comunes de CLI.

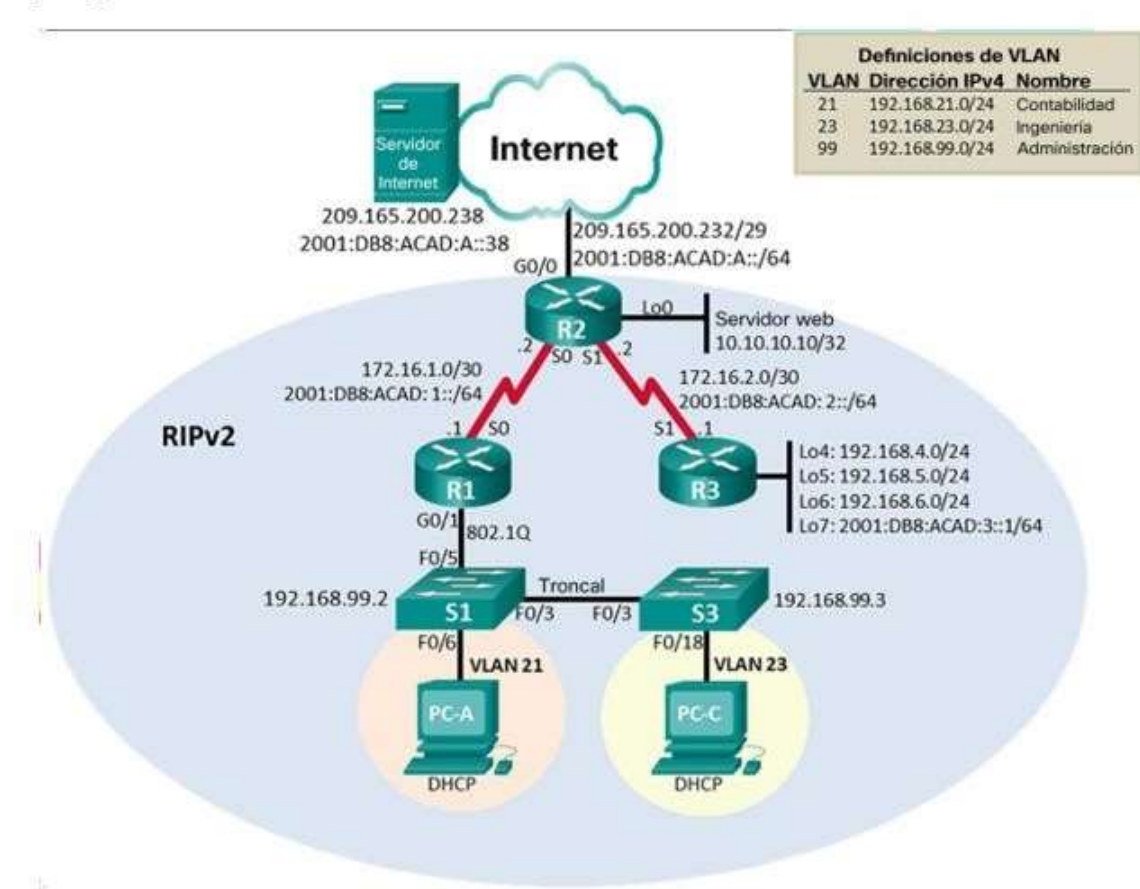

<span id="page-13-2"></span>*Ilustración 1 Topología escenario 1*

Topología

#### <span id="page-14-0"></span>4.1. Inicializar dispositivos

Inicializar y volver a cargar los routers y los switches

Elimine las configuraciones de inicio y vuelva a cargar los dispositivos. Antes de continuar, solicite al instructor que verifique la inicialización de los dispositivos.

Con la siguiente configuración se confirmará que los routers adquiridos no tengan datos cargados, tales como base de datos Vlan y otros.

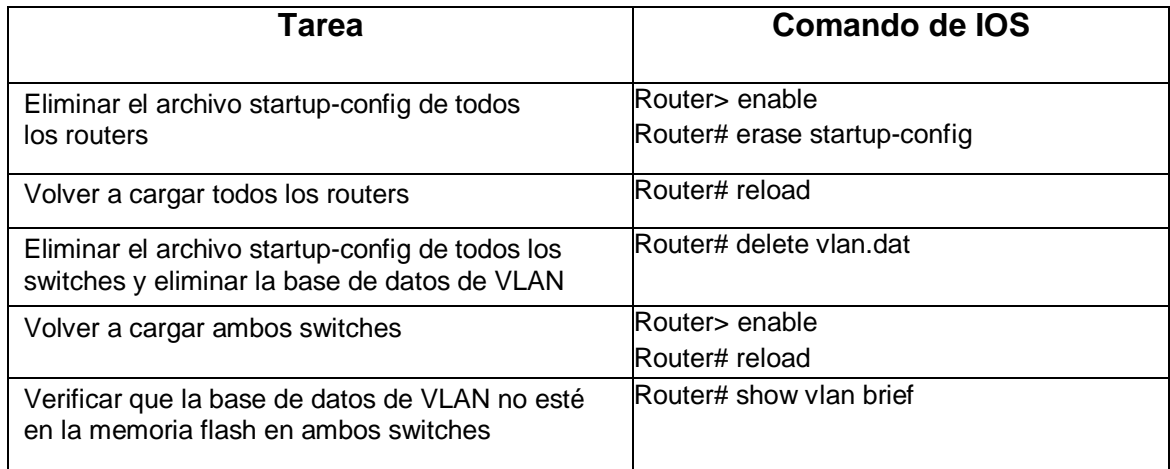

#### <span id="page-14-2"></span>*Tabla 1 Configuración router y switch*

Fuente propia

<span id="page-14-1"></span>4.1.1 Configurar los parámetros básicos de los dispositivos

Configurar la computadora de Internet

Las tareas de configuración del servidor de Internet incluyen lo siguiente (para obtener información de las direcciones IP, consulte la topología):

El siguiente direccionamiento se utilizará para la nube utilizada en el escenario 1

#### <span id="page-14-3"></span>*Tabla 2 Configuración nube internet*

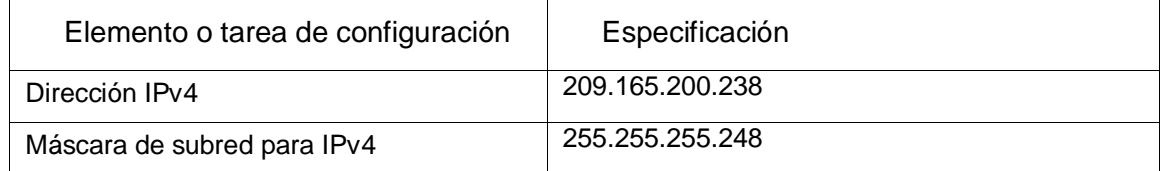

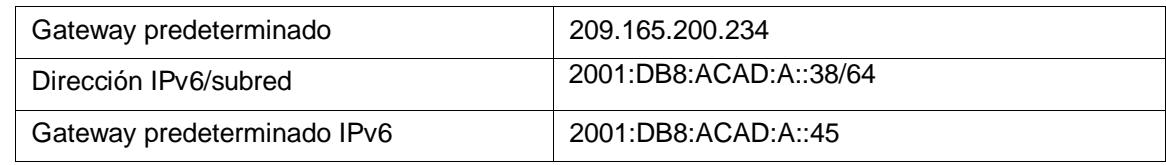

#### <span id="page-15-0"></span>4.1.2 Configurar R1

Las tareas de configuración para R1 incluyen las siguientes:

Con la siguiente configuración, todos los routers tendrán parámetros de inicio tal como ingreso, alertas de intruso, claves cifradas y otros; de igual manera se inicia asignación de dirección en interfaz s0/0/0.

## <span id="page-15-1"></span>*Tabla 3 Configuración router R1*

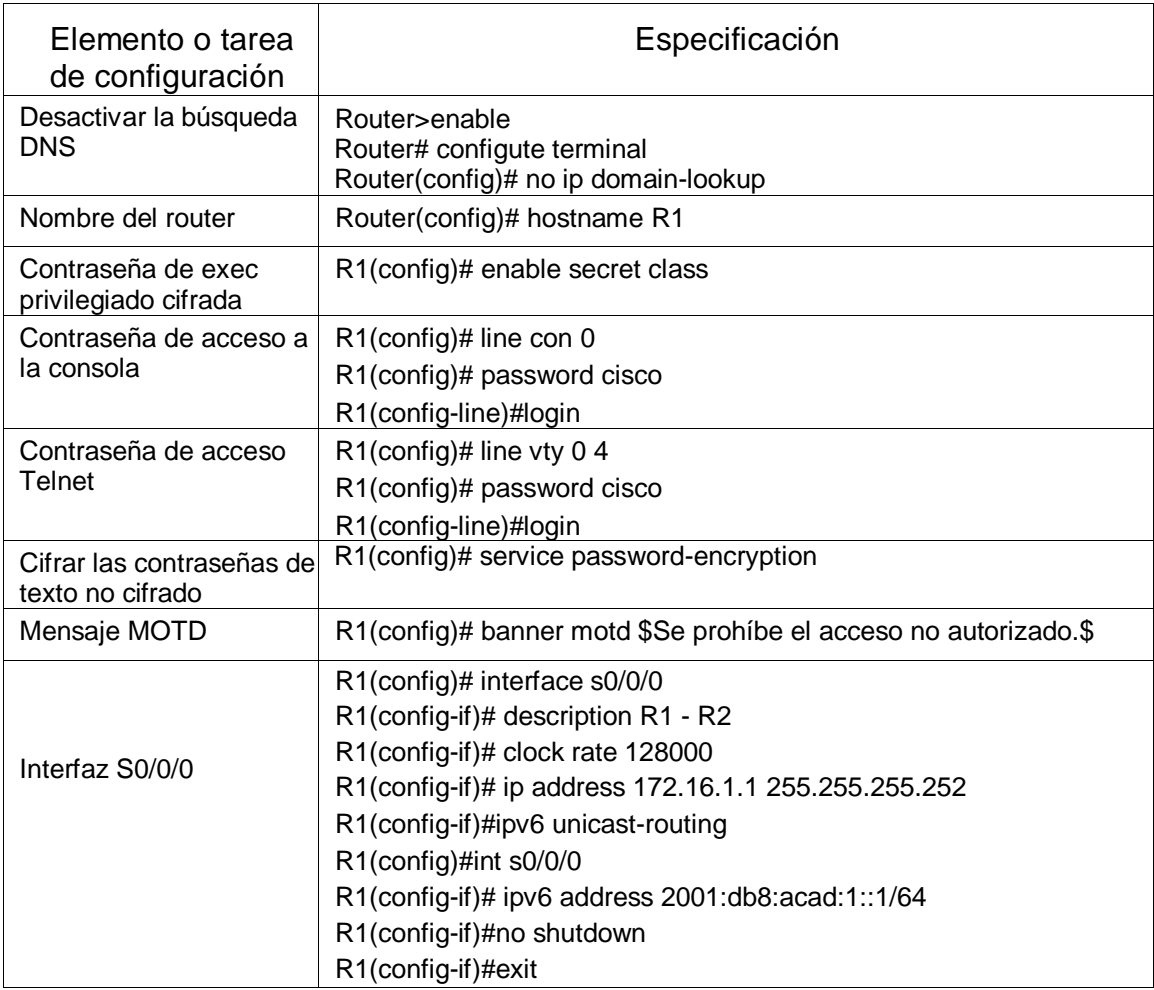

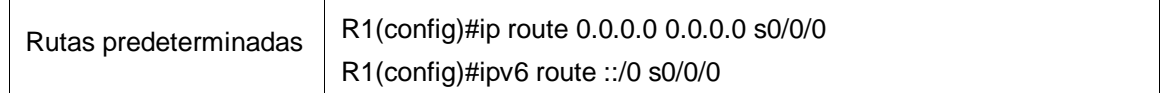

Nota: Todavía no configure G0/1.

<span id="page-16-0"></span>4.1.3 Configurar R2

La configuración del R2 incluye las siguientes tareas:

Con la siguiente configuración, todos los routers tendrán parámetros de inicio tal como ingreso, alertas de intruso, claves cifradas y otros; Se establece direccionamiento ipv4 y ipv6 en router, además de configuración de internet y loopback.

<span id="page-16-1"></span>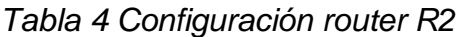

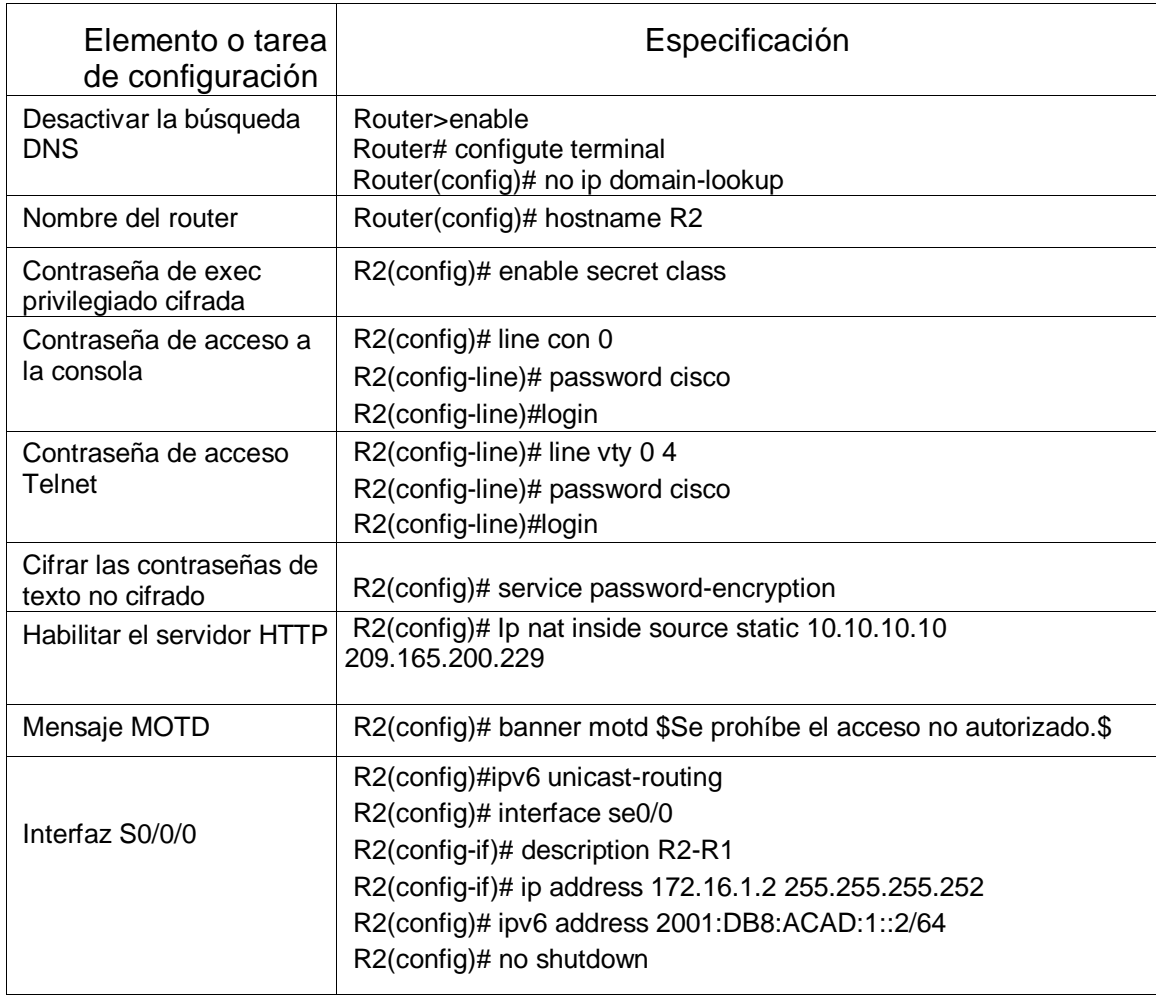

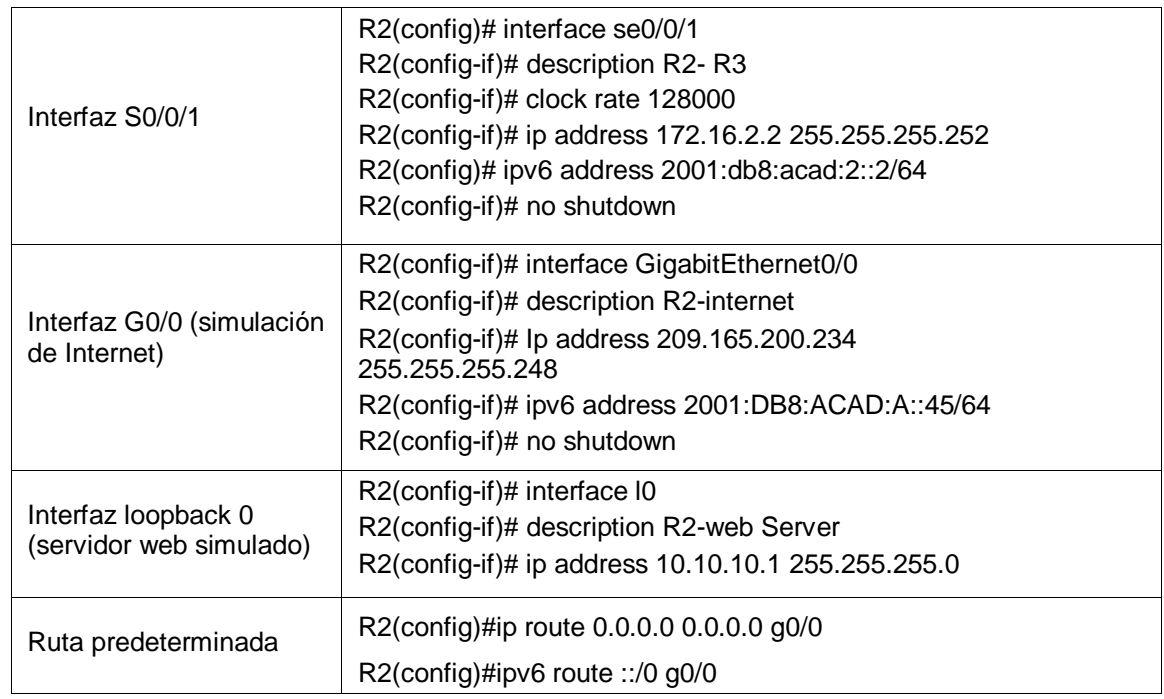

## <span id="page-17-0"></span>4.1.4 Configurar R3

La configuración del R3 incluye las siguientes tareas:

Con la siguiente configuración, todos los routers tendrán parámetros de inicio tal como ingreso, alertas de intruso, claves cifradas y otros; Se establece direccionamiento ipv4 y ipv6 en router, además de configuración en loopback.

## <span id="page-17-1"></span>*Tabla 5 Configuración router R3*

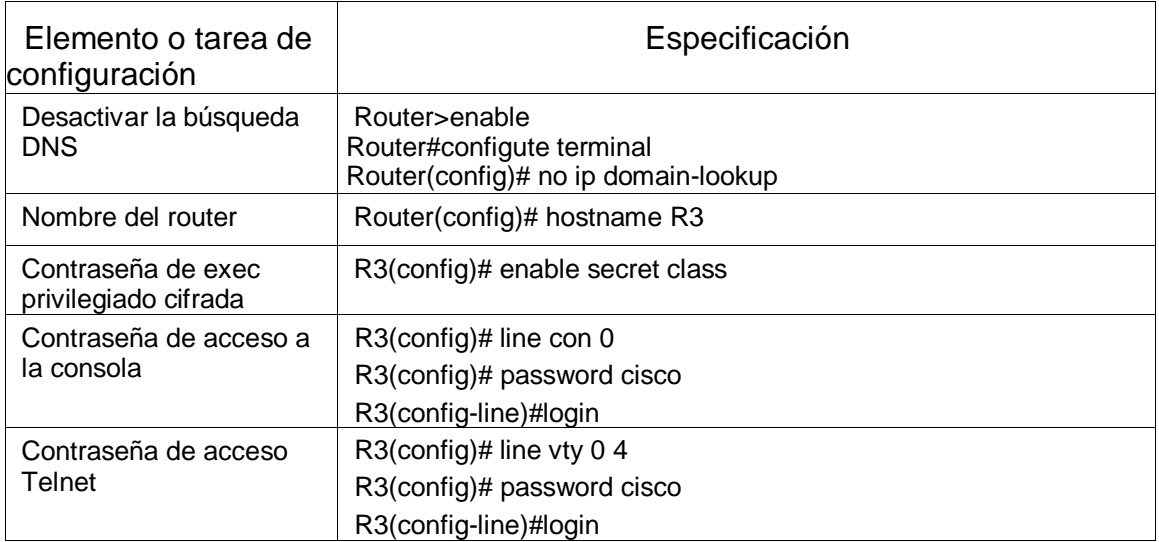

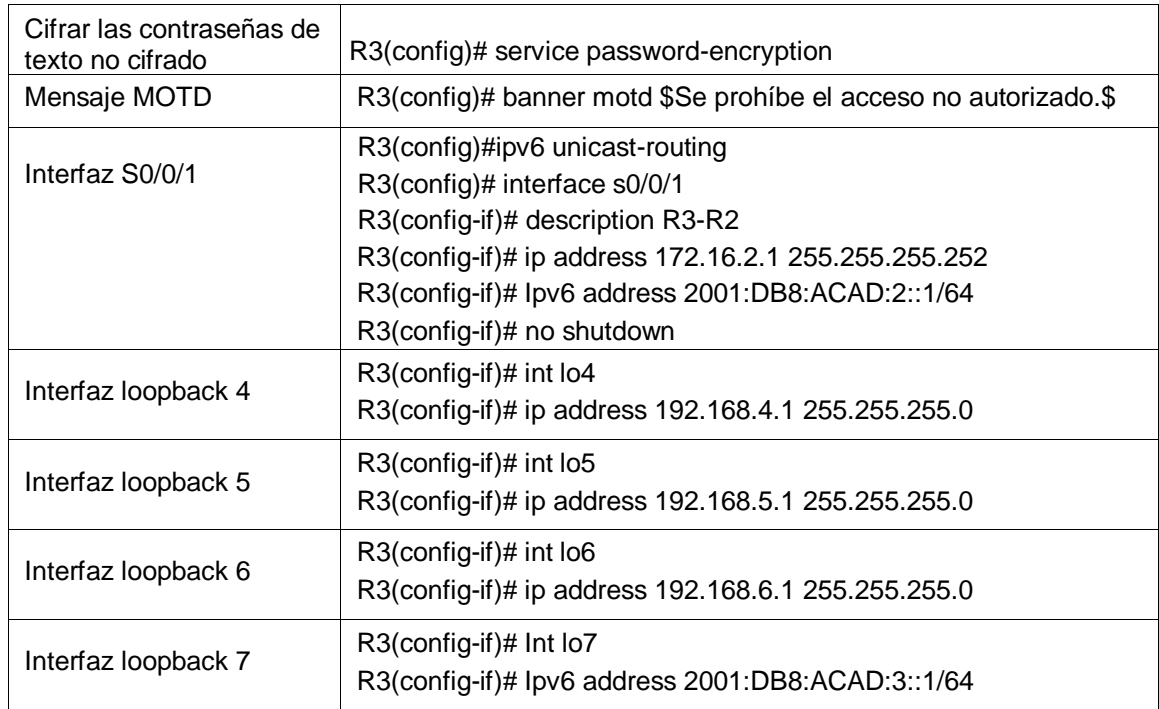

# <span id="page-18-0"></span>4.1.5 Configurar S1

La configuración del S1 incluye las siguientes tareas:

Se establece configuración inicial en Switch 1, en el cual tendrán parámetros de inicio tal como ingreso, alertas de intruso, claves cifradas y otros.

<span id="page-18-1"></span>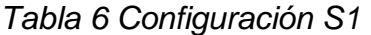

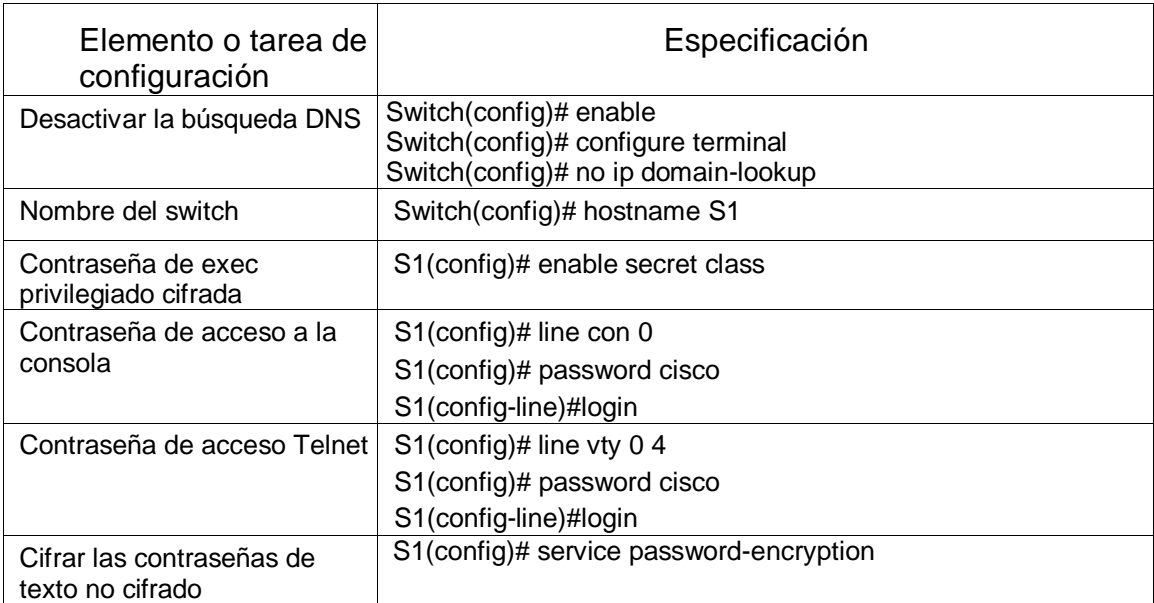

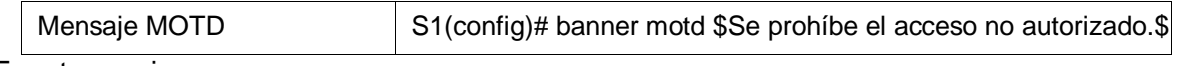

#### <span id="page-19-0"></span>4.1.6 Configurar S3

La configuración del S3 incluye las siguientes tareas:

Se establece configuración inicial en Switch 3, en el cual tendrán parámetros de inicio tal como ingreso, alertas de intruso, claves cifradas y otros.

#### <span id="page-19-2"></span>*Tabla 7 Configuración S3*

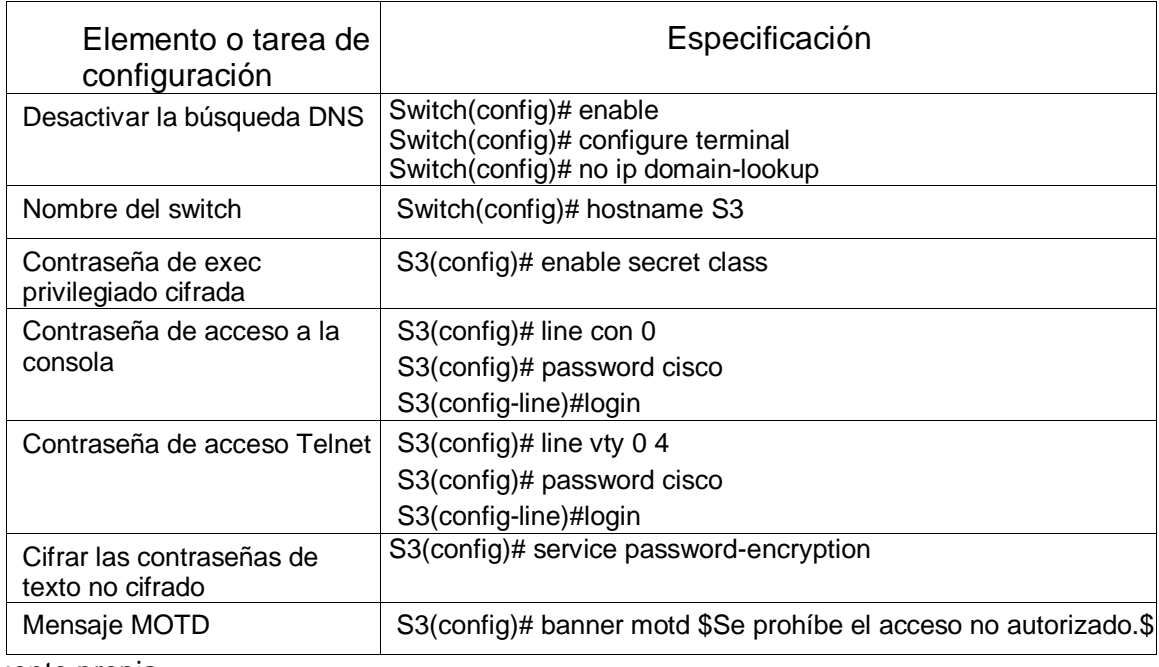

Fuente propia

#### <span id="page-19-1"></span>4.1.7 Verificar la conectividad de la red

Utilice el comando **ping** para probar la conectividad entre los dispositivos de red. Utilice la siguiente tabla para verificar metódicamente la conectividad con cada dispositivo de red. Tome medidas correctivas para establecer la conectividad si alguna de las pruebas falla:

Se valida enrutamiento configurado en R1, R2 y nube, se comprueba en *Ilustración 3 e Ilustración 4,* que conectividad y configuración se encuentran correctamente asignados.

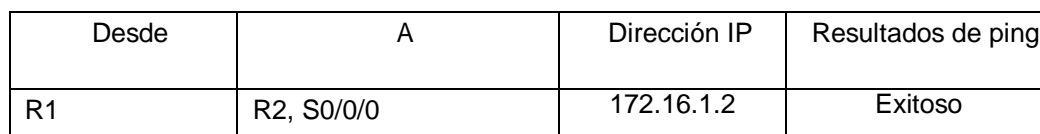

#### <span id="page-19-3"></span>*Tabla 8 Verificación de conectividad*

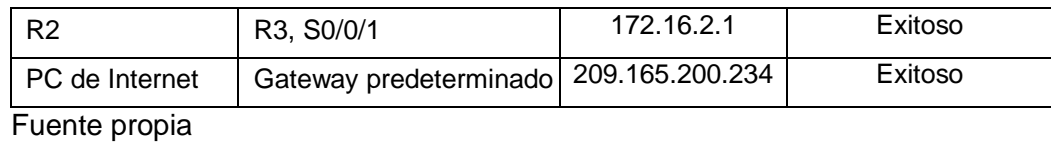

Vlan Direccion IPV4 Nombre<br>21 192.168.21.0/24 Contab<br>23 192.168.23.0/24 Ingenie<br>99 192.168.99.0/24 Adminis BRYAN BURGOS<br>DIPLIMADO 2020 CCNA PO<sub>P</sub> **INTERN** PC.  $G0/0$  $G0/1$ se0/0/0 1941 Server-PT<br>WEB SERVER se0/0/1 R<sub>2</sub> se0/0/0 se0/0/1 1941<br>R3  $G0/1$  $\frac{1}{2}$  $fa0/3$  $fa0/3$ 2960 2960 24TT  $24$ <sup>T</sup>  $fa0/6$ fa0/18 PC-PT<br>DHCP-A PC-PT<br>DHCP-C

# *Ilustración 2 Topología conectada*

<span id="page-20-1"></span><span id="page-20-0"></span>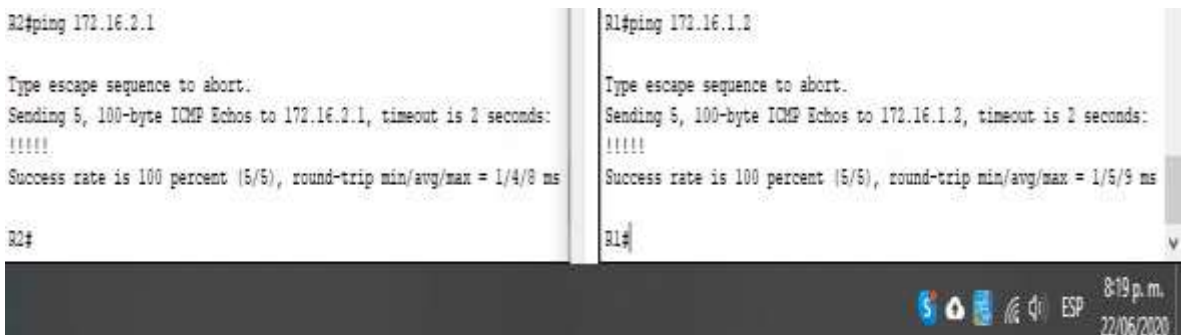

*Ilustración 3 Validación conexión en router's*

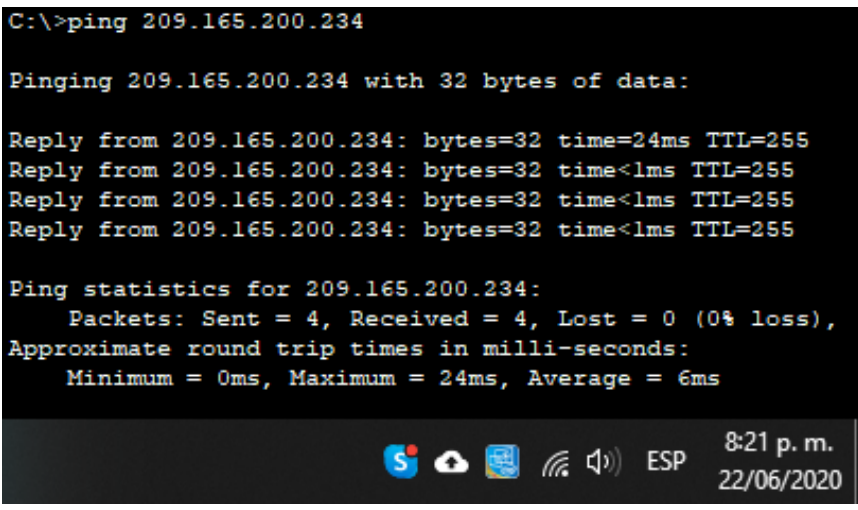

*Ilustración 4 Validación en Internet pc*

<span id="page-21-2"></span><span id="page-21-0"></span>4.2 La configuración del S1 incluye las siguientes tareas

En la siguiente configuración en S1, se crean vlan para identificar áreas, a cada vlan se asigna su respectivo direccionamiento, así como puerta predeterminada y se configuran puertos de acceso, puertos utilizados y sin usar.

<span id="page-21-1"></span>*Tabla 9 Configuración Vlan S1*

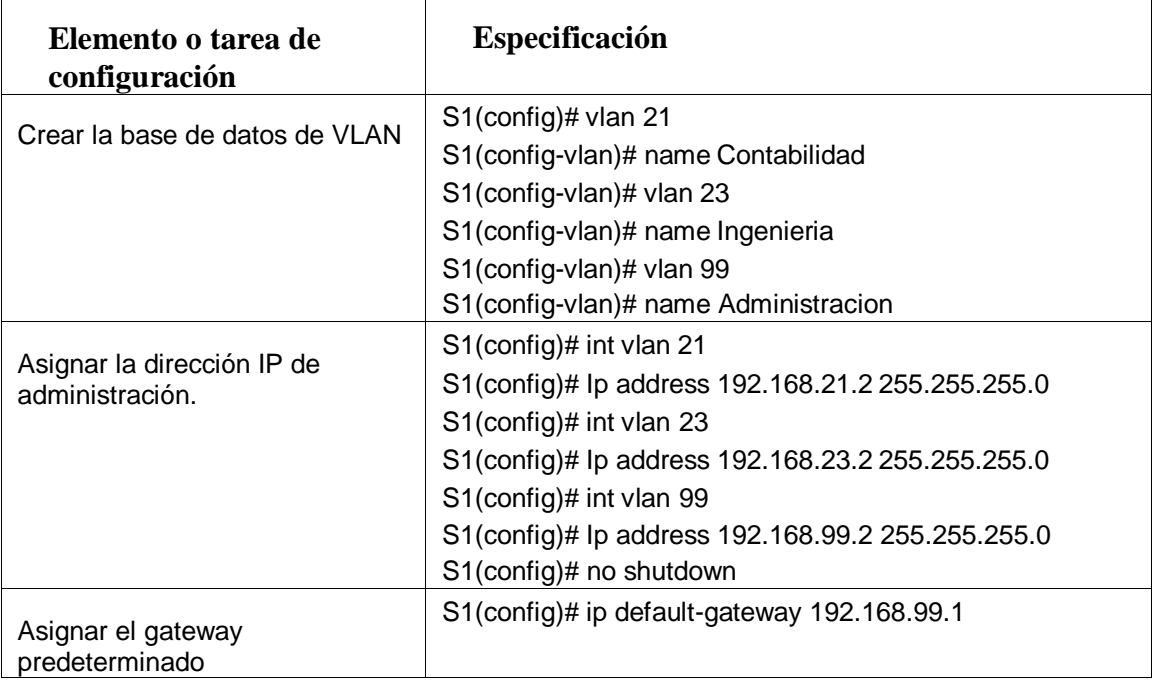

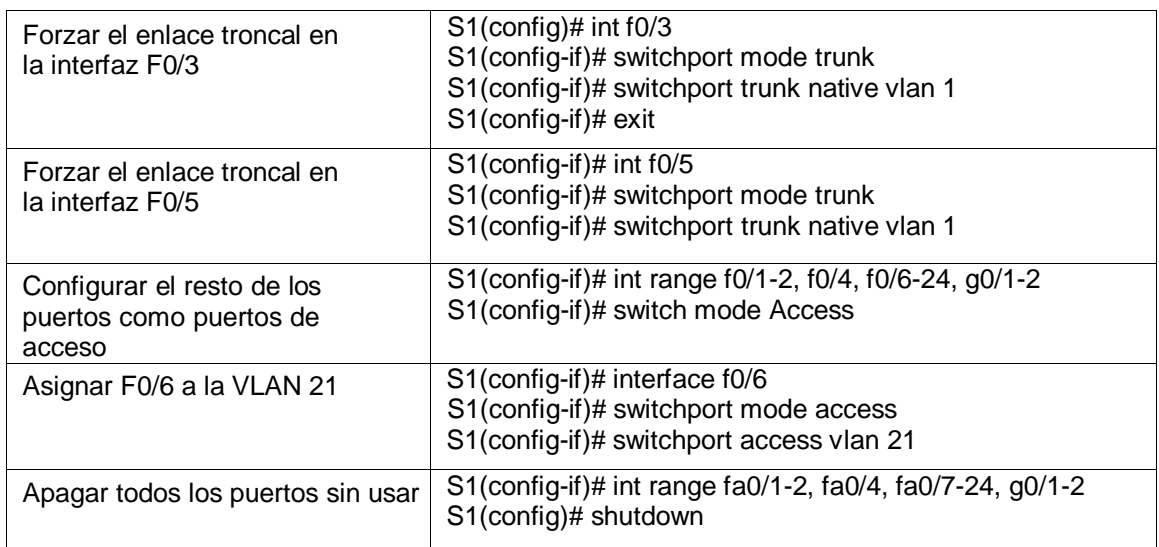

# <span id="page-22-0"></span>4.2.1 Configurar el S3

La configuración del S3 incluye las siguientes tareas:

En la siguiente configuración en S3, se crean vlan para identificar áreas, a cada vlan se asigna su respectivo direccionamiento, así como puerta predeterminada y se configuran puertos de acceso, puertos utilizados y sin usar.

## <span id="page-22-1"></span>*Tabla 10 Configuración Vlan S3*

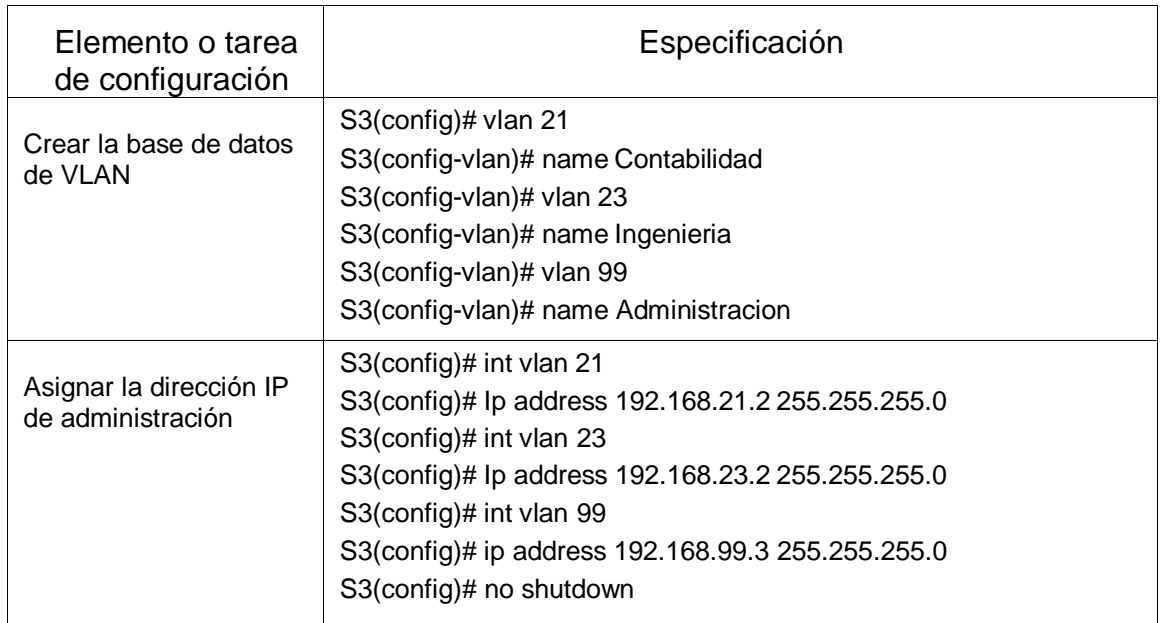

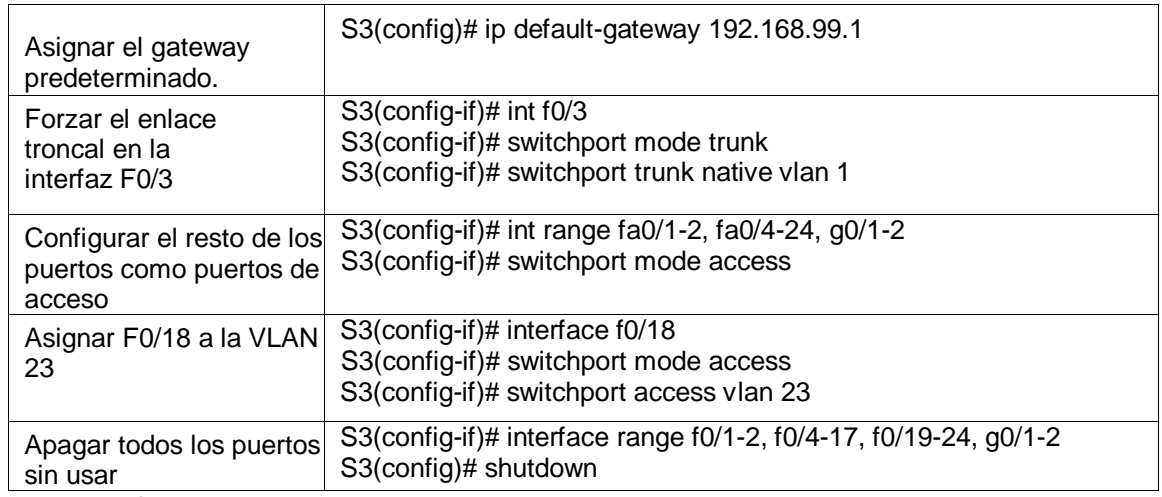

#### <span id="page-23-0"></span>4.2.2 Configurar R1

Las tareas de configuración para R1 incluyen las siguientes:

Se realiza configuración en R1, creando las subinterfaces de cada Vlan, esto para el enrutamiento de las mismas.

#### <span id="page-23-2"></span>*Tabla 11 Configuración subinterfaz R1*

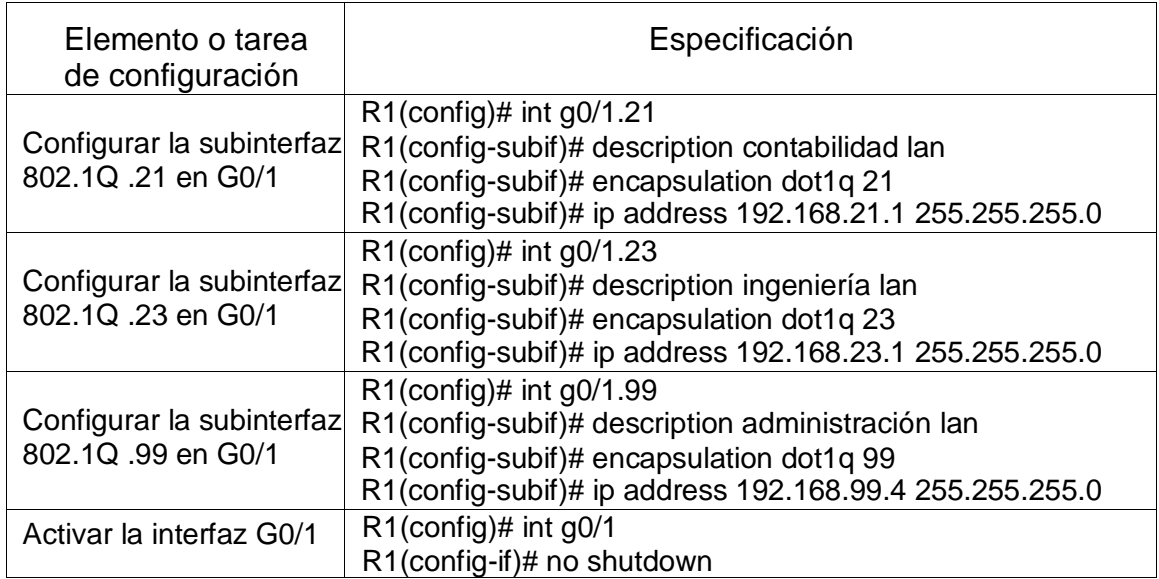

Fuente propia

#### <span id="page-23-1"></span>4.2.3 Verificar la conectividad de la red

Utilice el comando **ping** para probar la conectividad entre los switches y el R1.

Utilice la siguiente tabla para verificar metódicamente la conectividad con cada dispositivo de red. Tome medidas correctivas para establecer la conectividad si alguna de las pruebas falla:

Se realiza verificación de conectividad entre dispositivo R1 y switch, dando como resultado envió de paquetes exitosos.

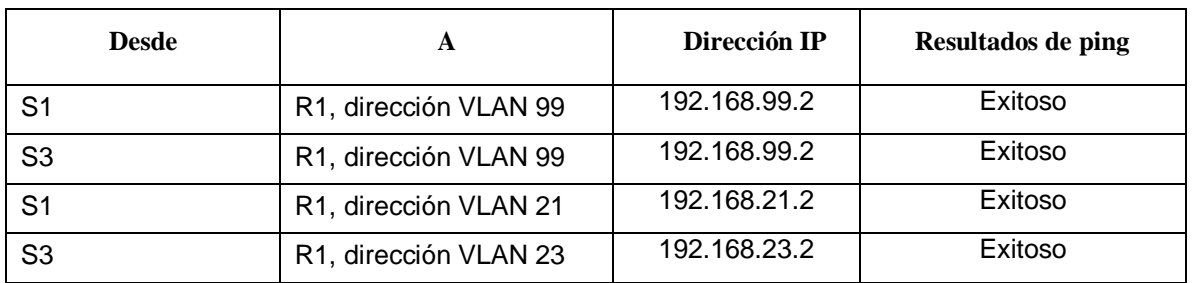

<span id="page-24-1"></span>*Tabla 12 Verificación conectividad switch y R1*

Fuente propia

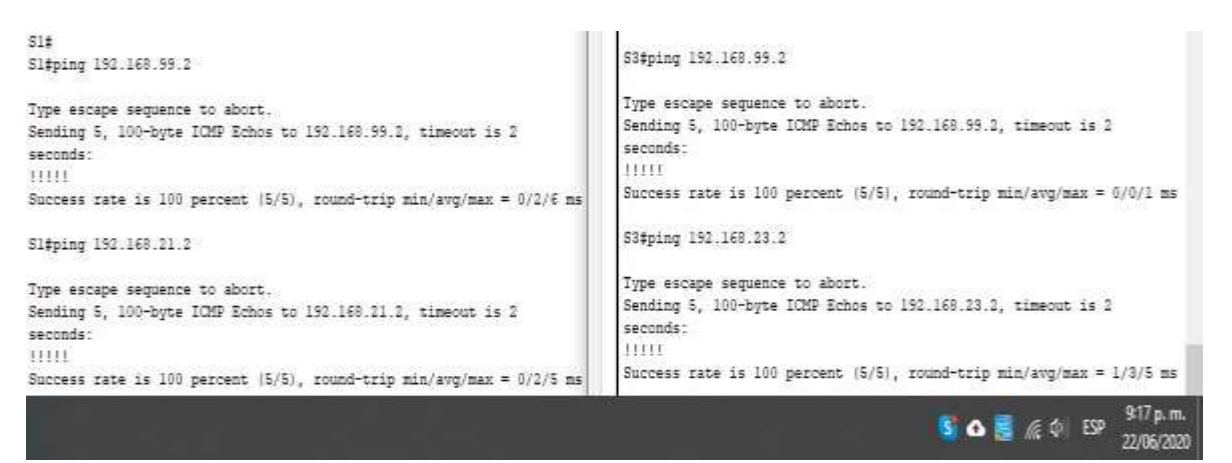

*Ilustración 5 Verificación conectividad S1 y S3*

<span id="page-24-2"></span><span id="page-24-0"></span>4.3 Configurar el protocolo de routing dinámico RIPv2

#### Configurar RIPv2 en el R1

Las tareas de configuración para R1 incluyen las siguientes:

Se realiza configuración de Rip v2 en router, esto permitirá que router intercambie datos de redes que se encuentran conectados, con esto, el router calculara la ruta más corta para llegar a su destino, esto lo hace validando los saltos que genera.

<span id="page-25-1"></span>*Tabla 13 Configuración RIPv2*

| Elemento o tarea de<br>configuración                   | Especificación                                                                                                    |
|--------------------------------------------------------|----------------------------------------------------------------------------------------------------|
| Configurar RIP versión 2                               | $R1$ (config)# router rip<br>R1(config)# version 2                                                                                                    |
| Anunciar las redes<br>conectadas directamente          | R1(config-router)# netwok 192.16.1.0 0.0.0.3 area 0<br>R1(config-router)# netwok 192.168.21.0 0.0.0.3 area 0<br>R1(config-router)# netwok 192.168.23.0 0.0.0.3 area 0<br>R1(config-router)# netwok 192.168.21.0 0.0.0.255 area 0<br>R1(config-router)# netwok 192.168.23.0 0.0.0.255 area 0<br>R1(config-router)# netwok 192.168.99.0 0.0.0.255 area 0<br>R1(config-router)# exit<br>R1(config)#int s0/0/0<br>R1(config-if)#ipv6 rip unad enable<br>R1(config-if)#exit |
| Establecer todas las<br>interfaces LAN como<br>pasivas | R1(config-router)# Passive-interface default<br>R1(config-router)# Passive-interface g0/1.21<br>R1(config-router)# Passive-interface g0/1.23<br>R1(config-router)# Passive-interface g0/1.99                                                                                                    |
| Desactive la sumarización<br>automática                | R1(config-router)# no auto-summary<br>R1(config-router)# end                                                                                                    |

<span id="page-25-0"></span>4.3.1 Configurar RIPv2 en el R2

La configuración del R2 incluye las siguientes tareas:

Se realiza configuración de Rip v2 en router, esto permitirá que router intercambie datos de redes que se encuentran conectados, con esto, el router calculara la ruta más corta para llegar a su destino, esto lo hace validando los saltos que genera.

<span id="page-25-2"></span>*Tabla 14 Configuración RIPv2 en R2*

| Elemento o<br>tarea de<br>configuración              | <b>Especificación</b>                                                                                                    |
|------------------------------------------------------|----------------------------------------------------------------------------------------------------|
| Configurar RIP versión 2                             | R2(config)# router rip<br>R2(config)# version 2                                                                                                    |
| Anunciar las redes<br>conectadas directamente        | <b>Nota: Omitir la red G0/0.</b>                                                                                                    |
| Establecer la interfaz LAN<br>(loopback) como pasiva | R2(config-router)# netwok 172.16.1.0 0.0.0.3 area 0<br>R2(config-router)# netwok 172.16.2.0 0.0.0.3 area 0<br>R2(config-router)# netwok 10.10.10.10 0.0.0.255 area 0<br>R2(config-router)# passive-interface loopback 0<br>R2(config-router)# exit |
|                                                      | R2(config)#int s0/0/0<br>R2(config-if)#ipv6 rip unad enable                                                                                                    |

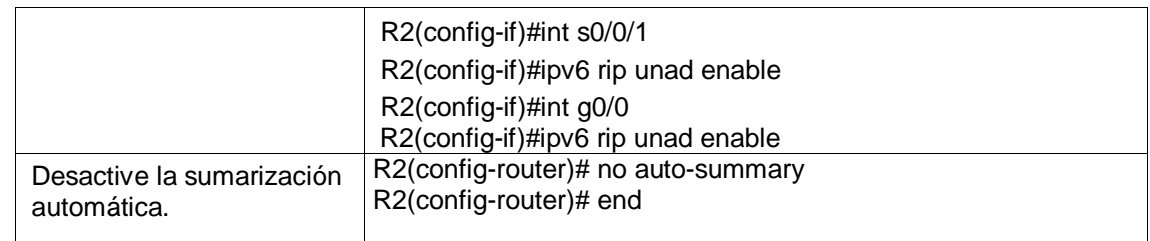

<span id="page-26-0"></span>4.3.2 Configurar RIPv2 en el R3

La configuración del R3 incluye las siguientes tareas:

Se realiza configuración de Rip v2 en router, esto permitirá que router intercambie datos de redes que se encuentran conectados, con esto, el router calculara la ruta más corta para llegar a su destino, esto lo hace validando los saltos que genera.

<span id="page-26-2"></span>*Tabla 15 Configuración RIPv2 en R3*

| Elemento o tarea de<br>configuración                                      | <b>Especificación</b>                                                                                                    |
|---------------------------------------------------------------------------|----------------------------------------------------------------------------------------------------|
| Configurar RIP versión 2                                                  | $R3$ (config)# router rip<br>R3(config)# version 2                                                                                                    |
| Anunciar redes IPv4<br>conectadas directamente                            | R3(config-router)# netwok 172.16.2.0 0.0.0.3 area 0<br>R3(config-router)# exit                                                                                                    |
|                                                                           | R3(config)#int s0/0/1                                                                                                    |
|                                                                           | R3(config-if)#ipv6 rip unad enable                                                                                                    |
|                                                                           | R3(config-if)#int lo7<br>R3(config-if)#ipv6 rip unad enable                                                                                                    |
| Establecer todas las<br>interfaces de LAN IPv4<br>(Loopback) como pasivas | R3(config-router)# netwok 192.168.4.0 0.0.3.255 area 0<br>R3(config-router)# netwok 192.168.5.0 0.0.3.255 area 0<br>R3(config-router)# netwok 192.168.6.0 0.0.3.255 area 0<br>R3(config-router)# passive-interface lo4 |
|                                                                           | R3(config-router)# passive-interface lo5<br>R3(config-router)# passive-interface lo6                                                                                                    |
| Desactive la sumarización<br>automática.                                  | R3(config-router)# no auto-summary<br>R3(config-router)# end                                                                                                    |

Fuente propia

<span id="page-26-1"></span>4.3.3 Verificar la información de RIP

Verifique que RIP esté funcionando como se espera. Introduzca el comando de CLI adecuado para obtener la siguiente información:

<span id="page-27-1"></span>*Tabla 16 Validación RIP*

<span id="page-27-2"></span>

| Pregunta                                                                                                    | <b>Respuesta</b>                                                                                                    |
|----------------------------------------------------------------------------------------------------|----------------------------------------------------------------------------------------------------|
| ¿Con qué comando se<br>muestran la ID del<br>proceso RIP, la ID del<br>router, las redes de<br>routing y las interfaces<br>pasivas configuradas<br>en un router? | Routing for Networks:<br>172.16.0.0<br>192.168.21.0<br>192.168.23.0<br>192.168.99.0<br>Passive Interface(s):<br>GigabitEthernet0/1.21<br>GigabitEthernet0/1.23<br>GigabitEthernet0/1.99<br>Routing Information Sources:<br>Last Update<br>Gateway<br>Distance<br>00:00:05<br>172.16.1.2<br>120<br>Distance: (default is 120)<br>R1#<br>4:22 p.m.<br>$S$ 6 6 8 $($ 0 $)$ ESP<br>3/07/2020<br>Ilustración 6 Se ejecuta comando #show ip protocols                                                                                                    |
| ¿Qué comando muestra<br>solo las rutas RIP?                                                                                                    | Rl#show ip route rip<br>$10.0.0.0/24$ is subnetted, 1 subnets<br>R<br>10.10.10.0 [120/1] via 172.16.1.2, 00:00:12, Serial0/0/0<br>172.16.0.0/16 is variably subnetted, 3 subnets, 2 masks<br>172.16.2.0/30 [120/1] via 172.16.1.2, 00:00:12, Serial0/0/0<br>R<br>192.168.4.0/24 [120/2] via 172.16.1.2, 00:00:12, Serial0/0/0<br>R<br>192.168.5.0/24 [120/2] via 172.16.1.2, 00:00:12, Serial0/0/0<br>R<br>192.168.6.0/24 [120/2] via 172.16.1.2, 00:00:12, Serial0/0/0<br>R<br>192.168.99.0/24 is variably subnetted, 2 subnets, 2 masks<br>R1#<br>3:03 p.m.<br>S $\bullet$ $\bullet$ $\bullet$ $\bullet$ $\bullet$ $\bullet$ ESP<br>23/06/2020<br>Ilustración 7 Se ejecuta comando #show ip route rip |
| ¿Qué comando<br>muestra la sección de<br>RIP de la configuración<br>en ejecución?                                                                                | router rip<br>version 2<br>passive-interface GigabitEthernet0/1.21<br>passive-interface GigabitEthernet0/1.23<br>passive-interface GigabitEthernet0/1.99<br>network 172.16.0.0<br>network 192.168.21.0<br>network 192.168.23.0<br>network 192.168.99.0<br>no auto-summary<br>3:04 p.m.<br>S A B G D ESP<br>23/06/2020<br>Ilustración 8 Se ejecuta comando Show run                                                                                                    |

<span id="page-27-4"></span><span id="page-27-3"></span><span id="page-27-0"></span>4.4 Implementar DHCP y NAT para IPv4

Configurar el R1 como servidor de DHCP para las VLAN 21 y 23 Las tareas de configuración para R1 incluyen las siguientes:

A continuación se crea un pool de dirección para cada vlan conectada, 21 y 23, a cada pool se proporcionará puerta de enlace, dns y dominio.

<span id="page-28-1"></span>*Tabla 17 Configuración DHCP en Vlan 21 y 23*

| Elemento o<br>tarea de<br>configuración                                                          | <b>Especificación</b>                                                                                                    |
|--------------------------------------------------------------------------------------------------|----------------------------------------------------------------------------------------------------|
| Reservar las primeras<br>20 direcciones IP en la<br>VLAN 21 para<br>configuraciones<br>estáticas | R1(config)# ip dhcp excluded-address 192.168.21.1 192.168.21.20                                                                                                    |
| Reservar las primeras<br>20 direcciones IP en la<br>VLAN 23 para<br>configuraciones<br>estáticas | R1(config)# ip dhcp excluded-address 192.168.23.1<br>192.168.23.20                                                                                                    |
| Crear un pool de DHCP<br>para la VLAN 21.                                                        | R1(config)# ip dhcp pool ACCT<br>R1(dhcp-config)# network 192.168.21.0 255.255.255.0<br>R1(dhcp-config)# default-router 192.168.21.1<br>R1(dhcp-config)# dns-server 10.10.10.10<br>R1(dhcp-config)# domain-name ccna.com  |
| Crear un pool de DHCP<br>para la VLAN 23                                                         | R1(config)# lp dhcp pool ENGNR<br>R1(dhcp-config)# network 192.168.23.0 255.255.255.0<br>R1(dhcp-config)# default-router 192.168.23.1<br>R1(dhcp-config)# dns-server 10.10.10.10<br>R1(dhcp-config)# domain-name ccna.com |

Con la configuración de nat estática, los dispositivos externos tengan acceso a dispositivos internos mediante ip publica configurada, mientras que nat dinámica la dirección interna se traduce a dirección externa 209.165.200.229.

<span id="page-28-0"></span>4.4.1 Configurar la NAT estática y dinámica en el R2 La configuración del R2 incluye las siguientes tareas:

<span id="page-28-2"></span>*Tabla 18 Configuración NAT en R2*

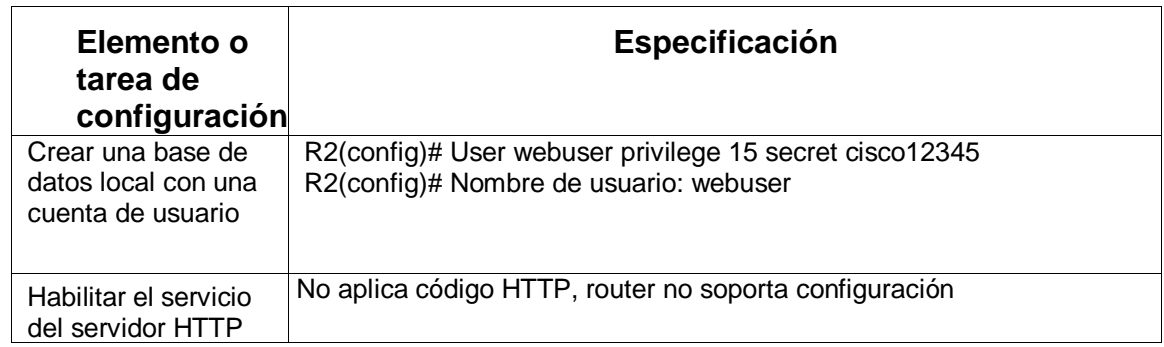

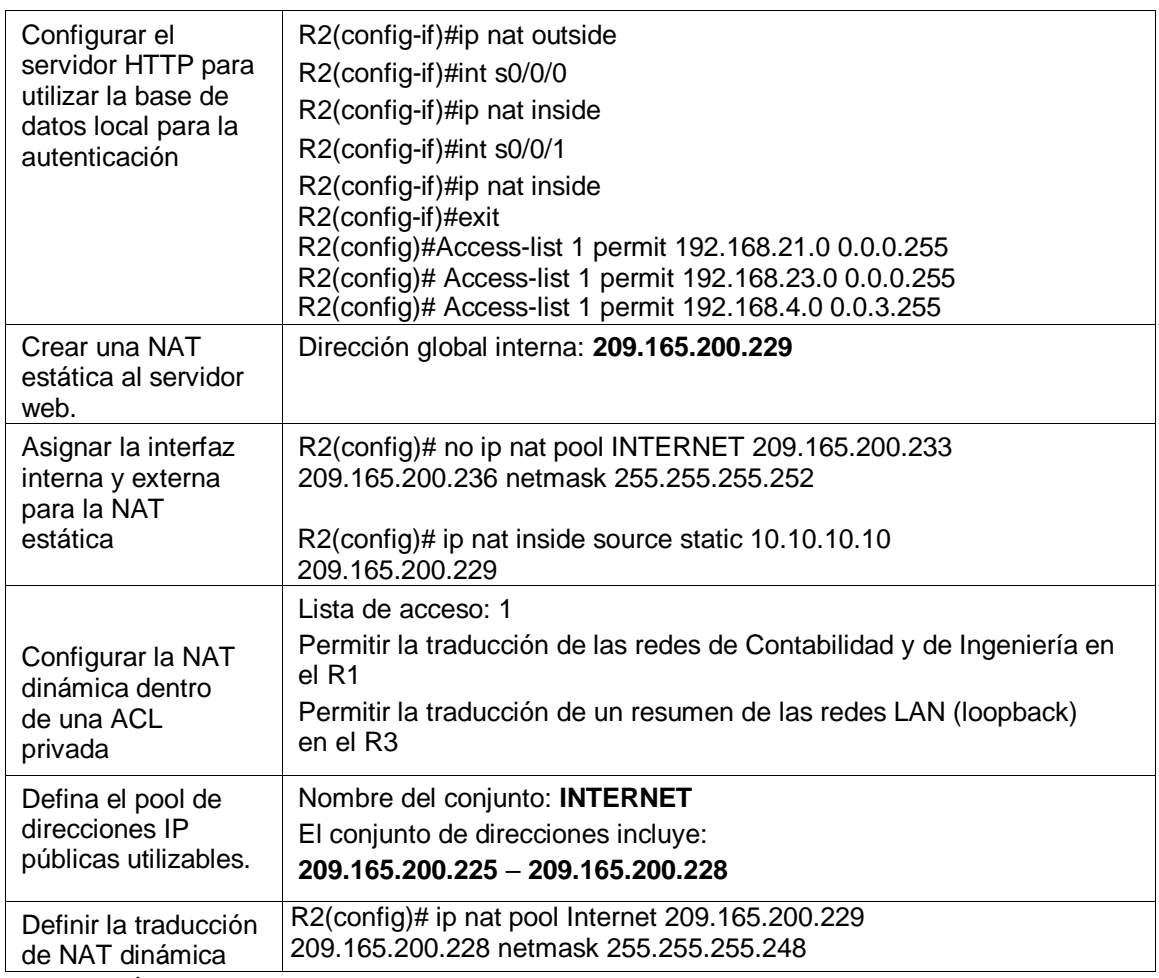

## <span id="page-29-0"></span>4.4.2 Verificar el protocolo DHCP y la NAT estática

Utilice las siguientes tareas para verificar que las configuraciones de DHCP y NAT estática funcionen de forma correcta. Quizá sea necesario deshabilitar el firewall de las computadoras para que los pings se realicen correctamente.

<span id="page-29-1"></span>*Tabla 19 Verificación NAT y DHCP*

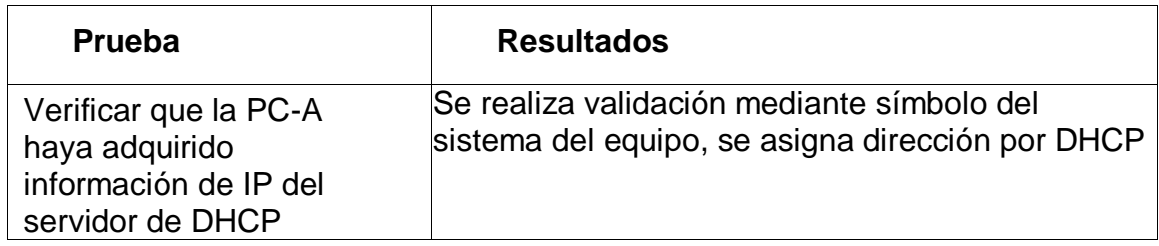

<span id="page-30-2"></span><span id="page-30-1"></span><span id="page-30-0"></span>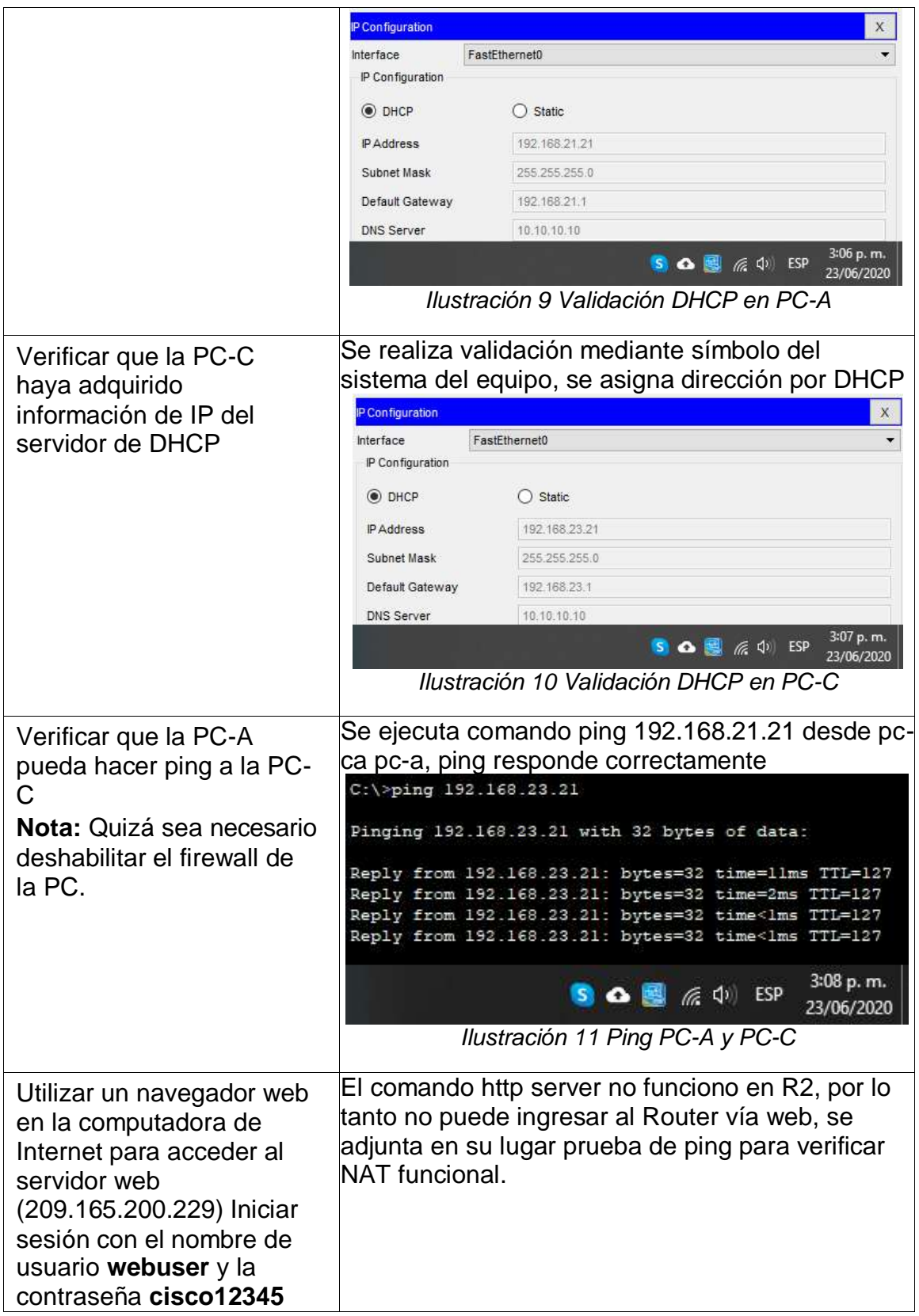

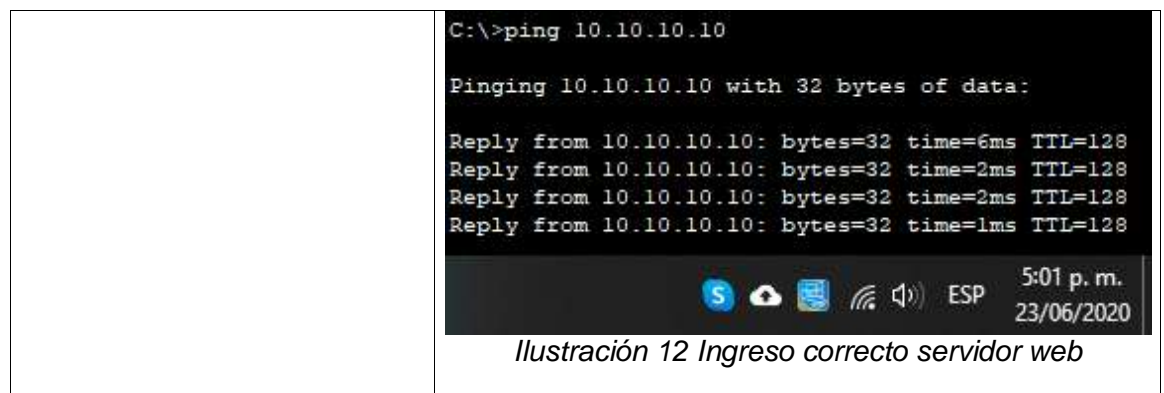

#### <span id="page-31-2"></span><span id="page-31-0"></span>4.5 Configurar NTP

La configuración básica NTP, es un protocolo utilizado para la sincronización de relojes entre dispositivos, tal como se valida en tabla, R2 maneja un ntp maestro 5 y R1 es un cliente de R2, con esto, ntp mantiene una latencia.

#### <span id="page-31-1"></span>*Tabla 20 Configuración NTP*

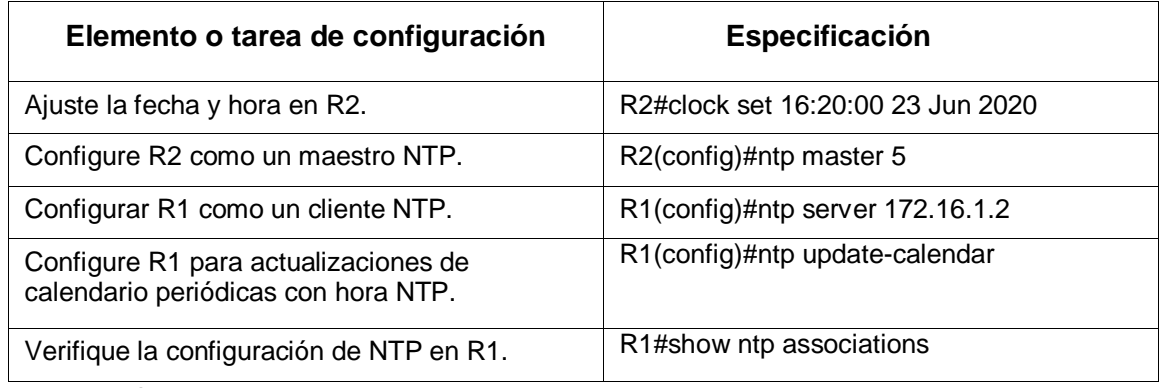

Fuente propia

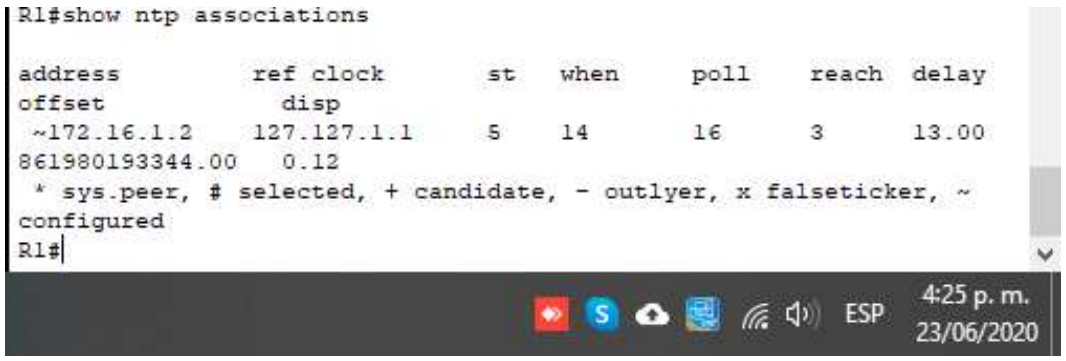

<span id="page-31-3"></span>*Ilustración 13 Validación NTP mediante #show ntp associations*

#### <span id="page-32-0"></span>4.6 Restringir el acceso a las líneas VTY en el R2

Se realiza configuración en R2, indicando técnica Vty que permitirá que el host pueda acceder remotamente a EXEC de R1

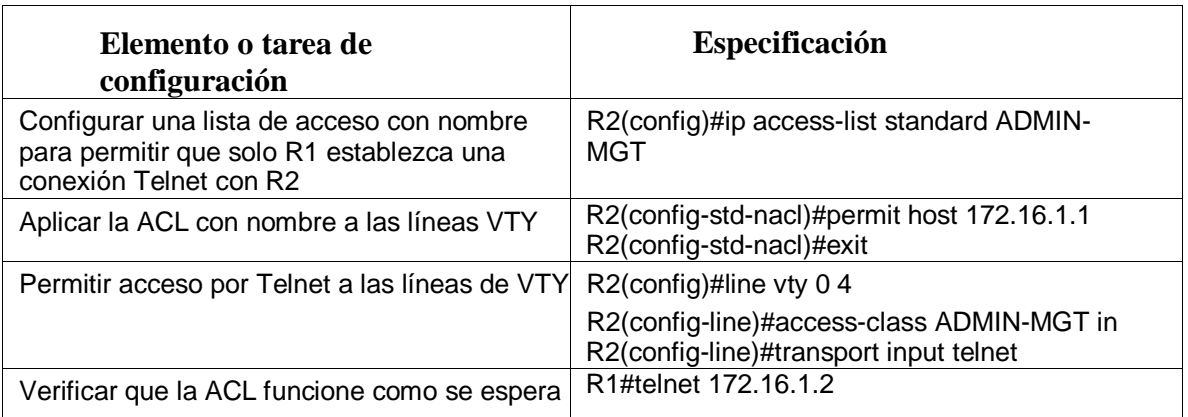

<span id="page-32-2"></span>*Tabla 21 Restricción de línea VTY en R2*

Fuente propia

```
R1#telnet 172.16.1.2
Trying 172.16.1.2 ... OpenSe prohibe el acceso no autorizado
User Access Verification
Password:
R<sub>2</sub>>ena
Password:
R2#
                                                               4:31 p.m.
                                    S A B A O
                                                              23/06/2020
```
*Ilustración 14 Validación ACL mediante Router R1*

<span id="page-32-4"></span><span id="page-32-1"></span>4.6.1 Introducir comando CLI adecuado que se necesita para mostrar lo siguiente

<span id="page-32-3"></span>*Tabla 22 Validación mediante comandos*

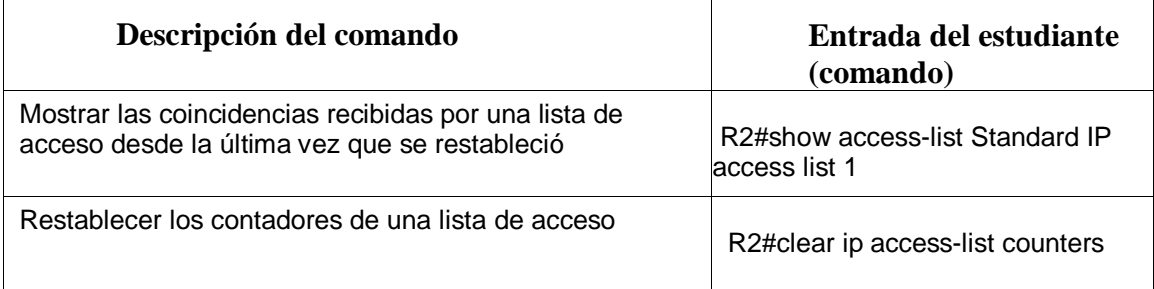

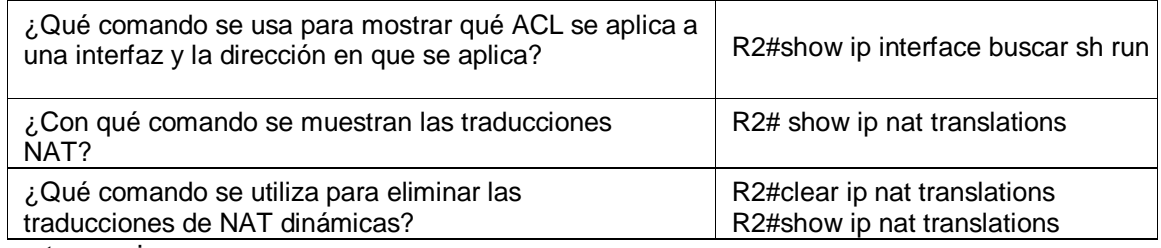

# ESCENARIO 2

<span id="page-34-0"></span>Una empresa posee sucursales distribuidas en las ciudades de Bogotá y Medellín, en donde el estudiante será el administrador de la red, el cual deberá configurar e interconectar entre sí cada uno de los dispositivos que forman parte del escenario, acorde con los lineamientos establecidos para el direccionamiento IP, protocolos de enrutamiento y demás aspectos que forman parte de la topología de red.

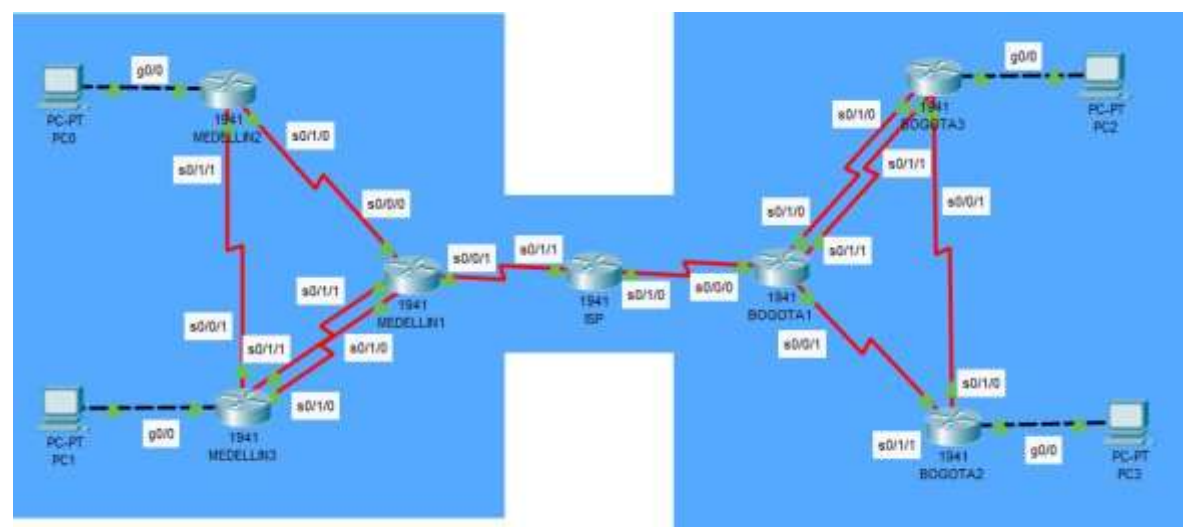

*Ilustración 15 Topología escenario 2*

<span id="page-34-2"></span>A continuación se relaciona tabla de direccionamiento, la cual será utilizada en el escenario 2.

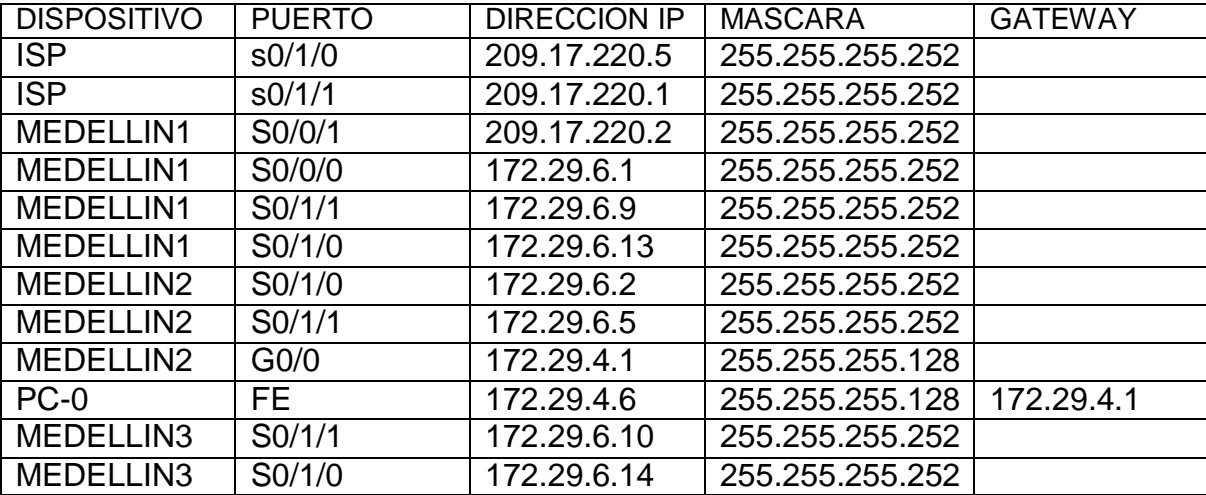

#### <span id="page-34-1"></span>*Tabla 23 Direccionamiento de red*

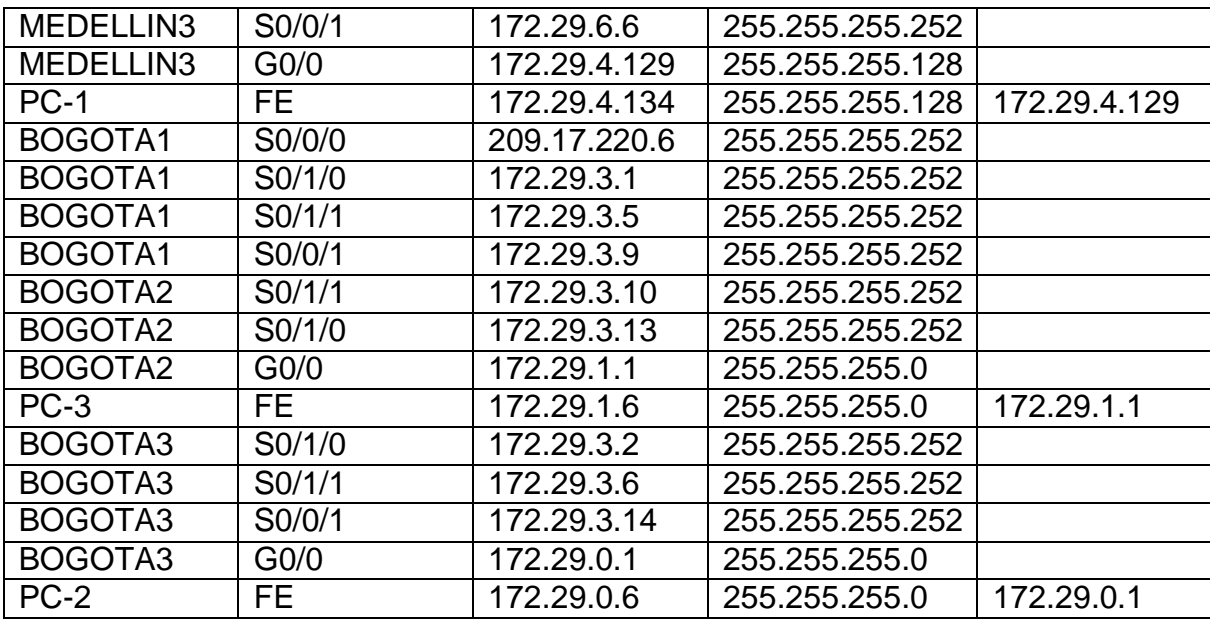

Este escenario plantea el uso de OSPF como protocolo de enrutamiento, considerando que se tendrán rutas por defecto redistribuidas; asimismo, habilitar el encapsulamiento PPP y su autenticación.

Los routers Bogota2 y medellin2 proporcionan el servicio DHCP a su propia red LAN y a los routers 3 de cada ciudad.

Debe configurar PPP en los enlaces hacia el ISP, con autenticación.

Debe habilitar NAT de sobrecarga en los routers Bogota1 y medellin1.

Se realiza configuración de routers de Bogota, Medellín y ISP en el cual se le asignan nombre, claves de seguridad, mensaje Motd, Nvram, etc.

<span id="page-35-0"></span>*Tabla 24 Configuración routers Medellín, Bogotá y ISP*

| Elemento o tarea de<br>configuración          | Especificación                                                                               |
|-----------------------------------------------|----------------------------------------------------------------------------------------------|
| Contraseña de exec<br>privilegiado cifrada    | Router(config)# enable secret class                                                          |
| Contraseña de acceso a la<br>consola          | Router(config)# line con 0<br>Router(config)# password cisco                                 |
| Contraseña de acceso<br>Telnet                | Router(config-line)#login<br>Router(config)# line vty 0 15<br>Router(config)# password cisco |
| Cifrar las contraseñas de<br>texto no cifrado | Router(config-line)#login<br>Router(config)# service password-encryption                     |

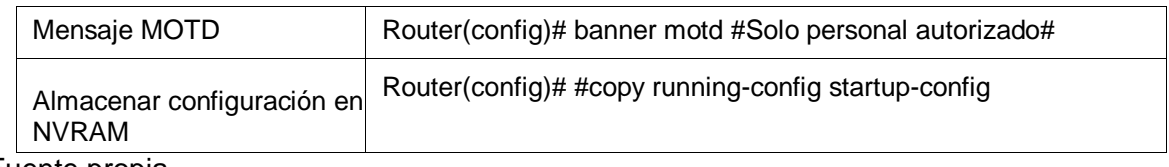

#### <span id="page-36-0"></span>5.1 Configuración del enrutamiento

<span id="page-36-1"></span>5.1.1 Configurar el enrutamiento en la red usando el protocolo OSPF versión 2, declare la red principal, desactive la sumarización automática.

Se realiza configuración en router ISP, asignando protocolo OSPF, el cual tiene como función calcular la ruta más corta entre dos nodos, en este caso ISP enrutara por los puertos s0/1/1 y s0/1/0

<span id="page-36-2"></span>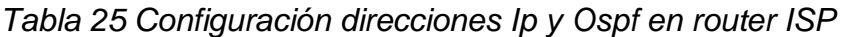

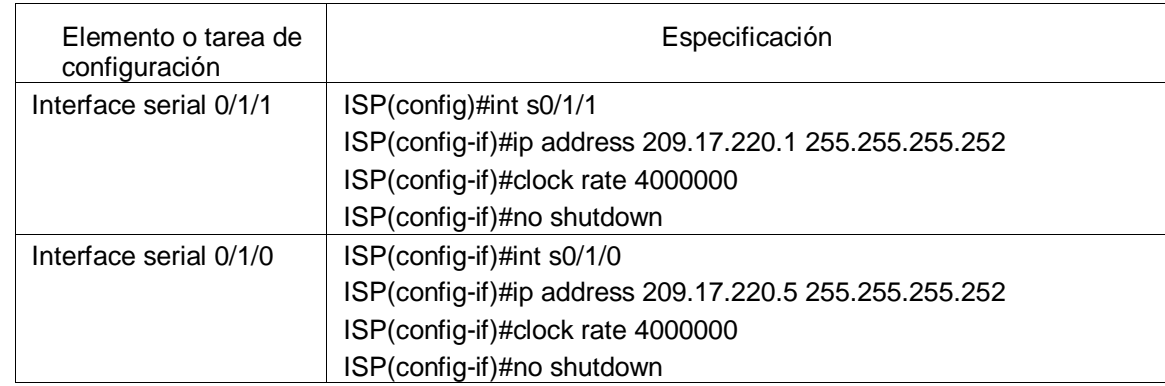

Fuente propia

Se realiza configuración en router MEDELLIN1, asignando protocolo OSPF, el cual tiene como función calcular la ruta más corta entre dos nodos, en este caso MEDELLIN1 enrutara por los puertos s0/0/0, s0/0/1, s0/1/1 y s0/1/1

<span id="page-36-3"></span>*Tabla 26 Configuración direcciones Ip y Ospf en router MEDELLIN1*

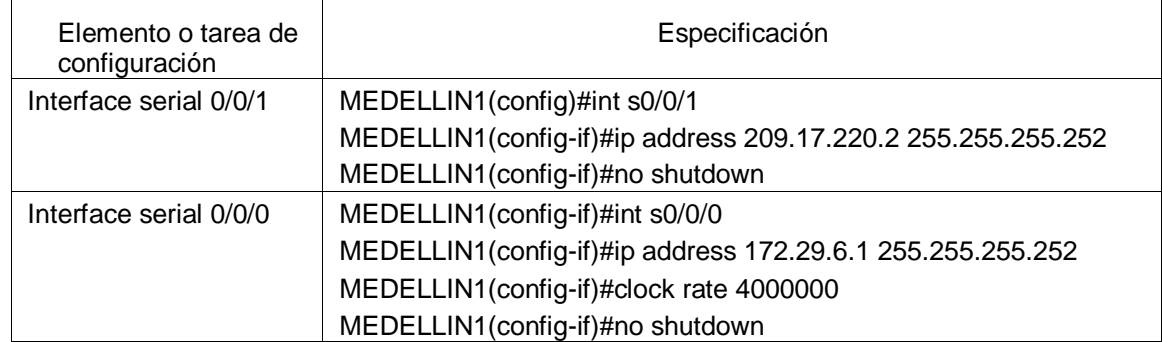

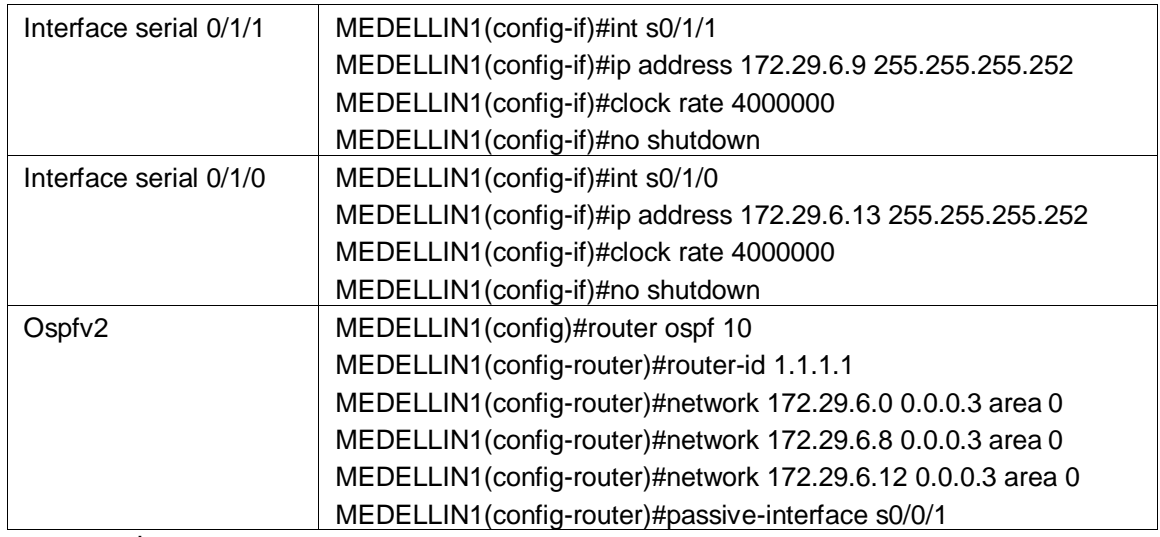

Se realiza configuración en router MEDELLIN2, asignando protocolo OSPF, el cual tiene como función calcular la ruta más corta entre dos nodos, en este caso MEDELLIN2 enrutara por los puertos s0/1/0, s0/1/1 y G0/0

<span id="page-37-0"></span>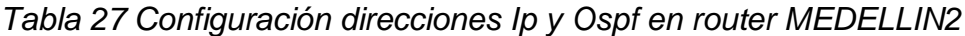

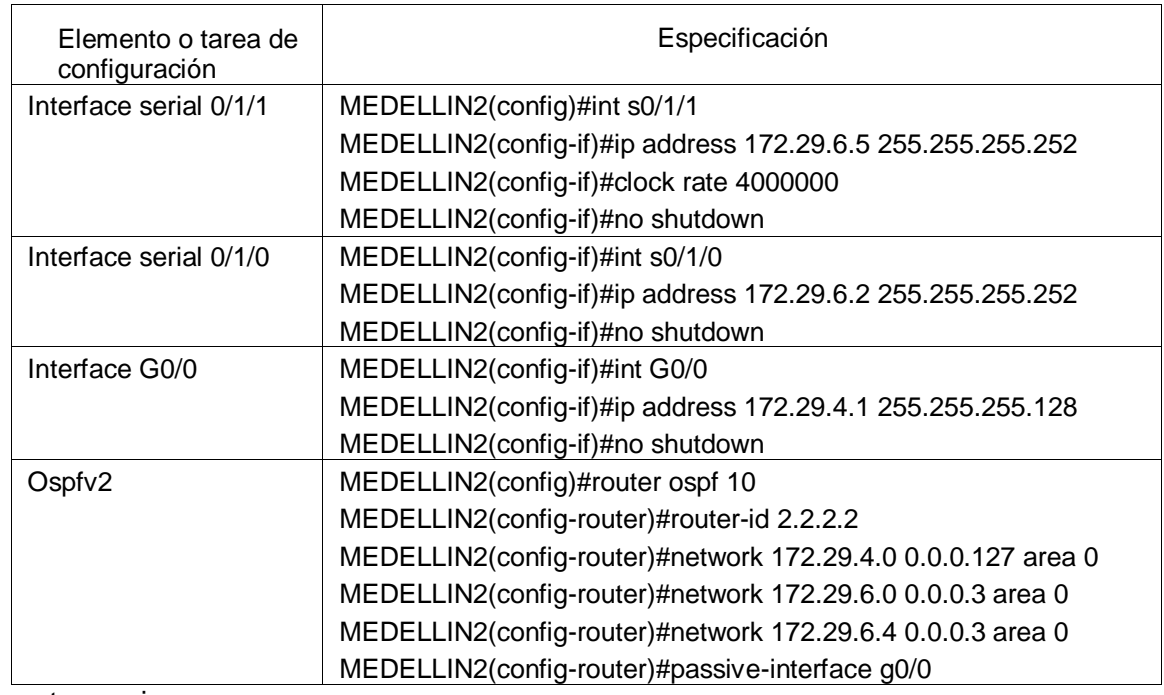

Fuente propia

Se realiza configuración en router MEDELLIN3, asignando protocolo OSPF, el cual tiene como función calcular la ruta más corta entre dos nodos, en este caso MEDELLIN3 enrutara por los puertos s0/1/0, s0/1/1, s0/0/1 y G0/0.

<span id="page-38-0"></span>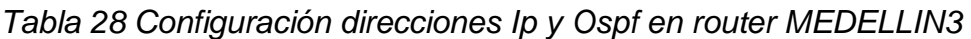

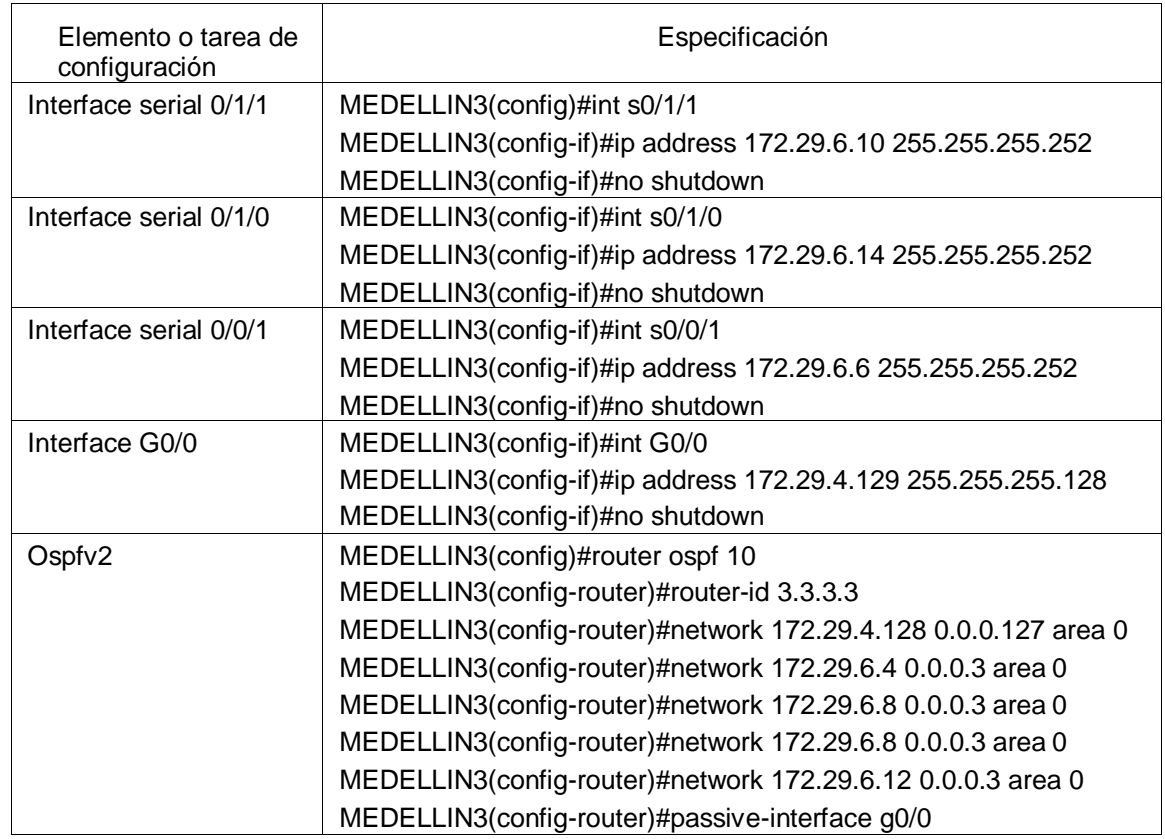

Fuente propia

Se realiza configuración en router BOGOTA1, asignando protocolo OSPF, el cual tiene como función calcular la ruta más corta entre dos nodos, en este caso BOGOTA1 enrutara por los puertos s0/0/0, s0/1/0, s0/1/1 y s0/0/1.

<span id="page-38-1"></span>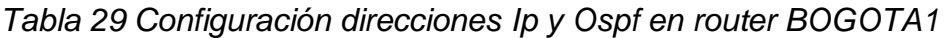

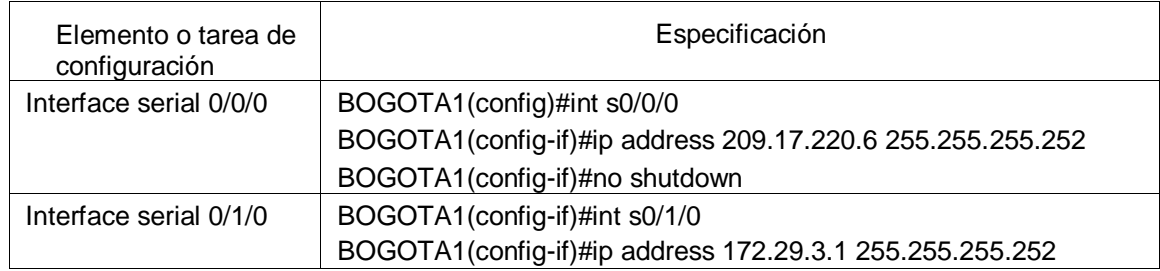

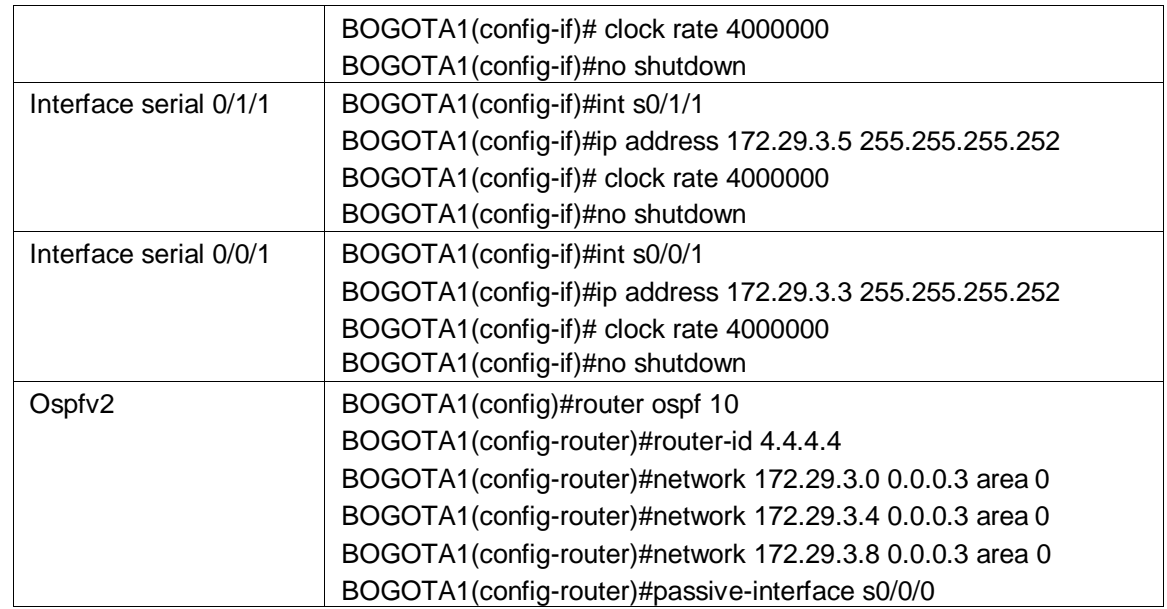

Se realiza configuración en router BOGOTA2, asignando protocolo OSPF, el cual tiene como función calcular la ruta más corta entre dos nodos, en este caso BOGOTA2 enrutara por los puertos s0/1/0, s0/1/1 y g0/0.

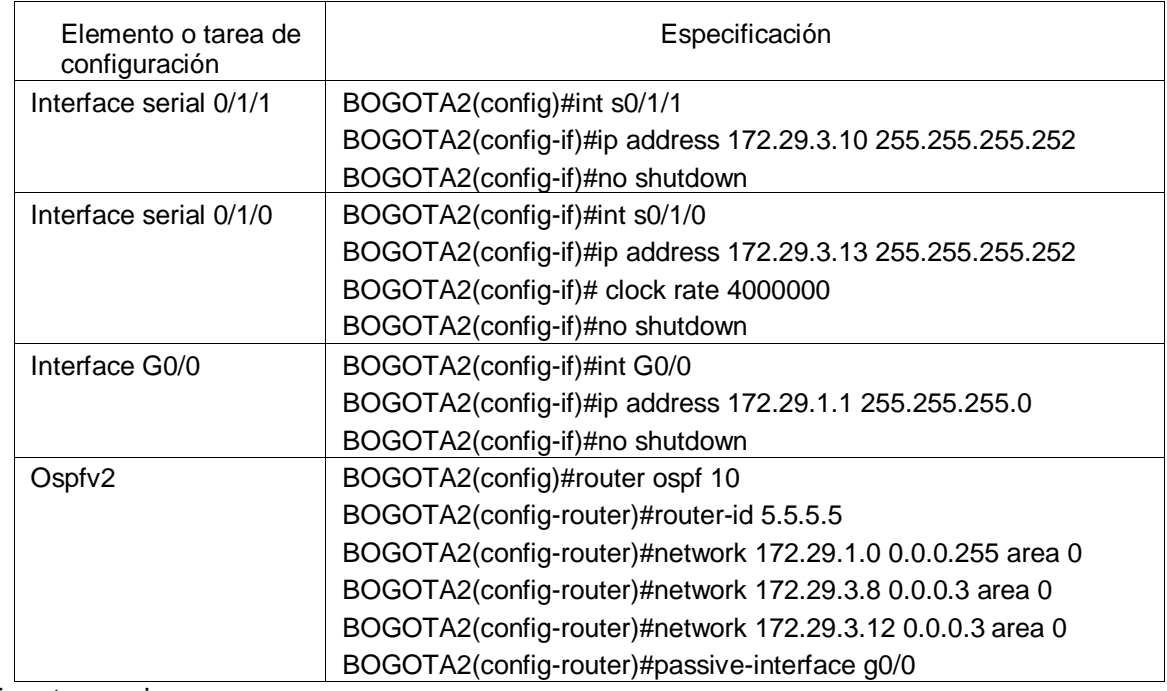

<span id="page-39-0"></span>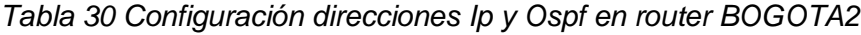

Fuente propia

Se realiza configuración en router BOGOTA3, asignando protocolo OSPF, el cual tiene como función calcular la ruta más corta entre dos nodos, en este caso BOGOTA3 enrutara por los puertos s0/0/1, s0/1/0, s0/1/1 y G0/0.

<span id="page-40-1"></span>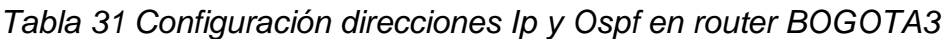

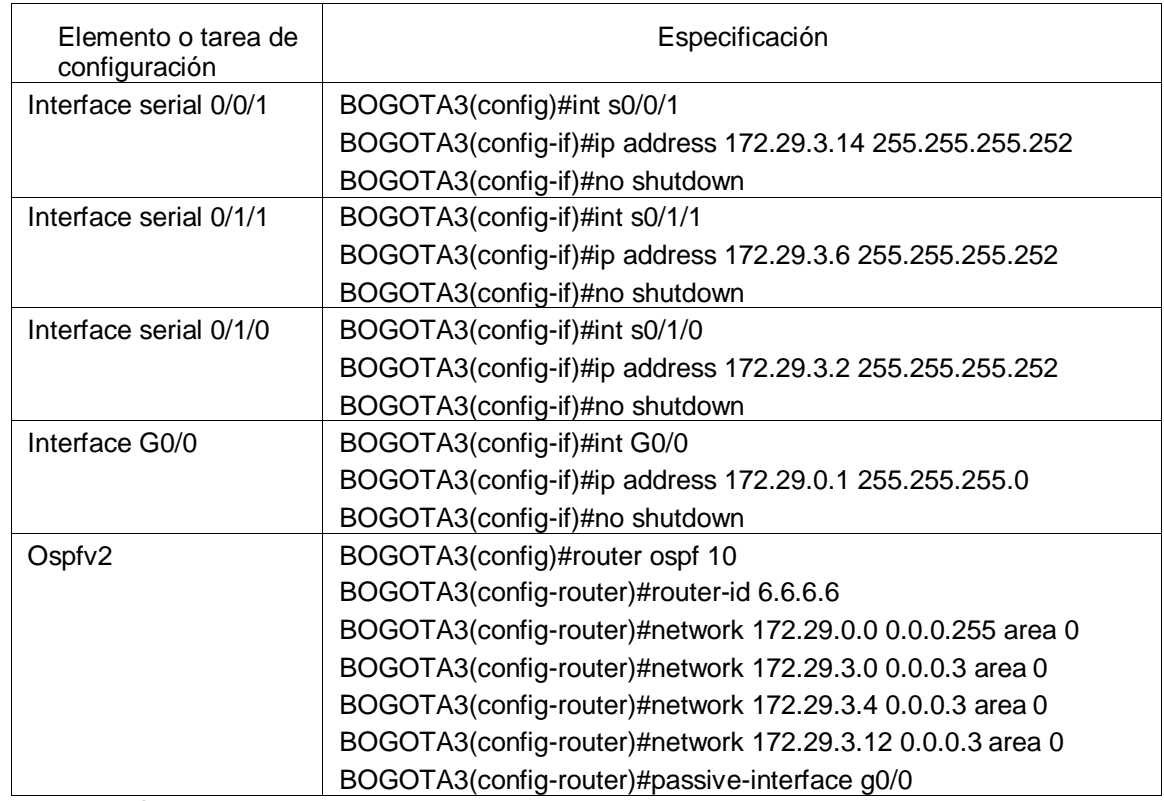

Fuente propia

<span id="page-40-0"></span>5.1.2 Los routers Bogota1 y Medellín deberán añadir a su configuración de enrutamiento una ruta por defecto hacia el ISP y, a su vez, redistribuirla dentro de las publicaciones de OSPF.

Se realiza configuración en router BOGOTA1 y MEDELLIN1, en el cual se asigna ruta predeterminada para que estos se puedan ver por OSPF

<span id="page-40-2"></span>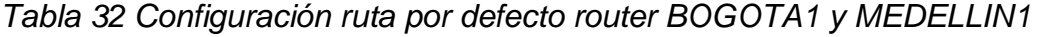

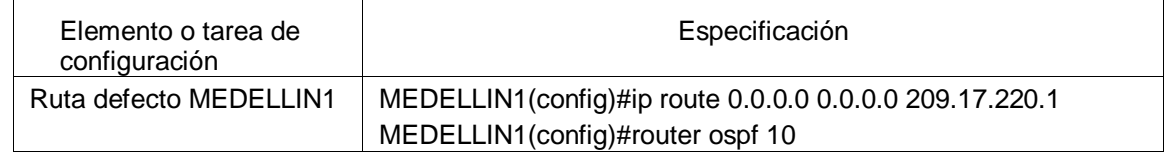

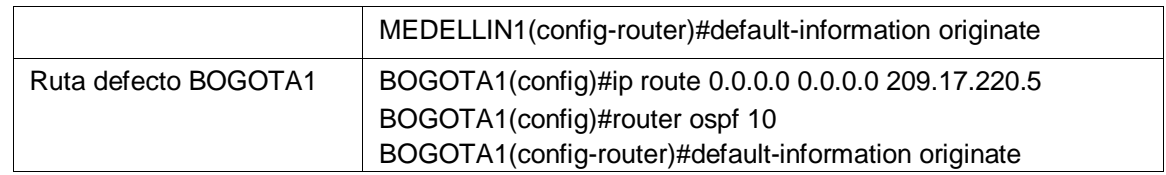

Con esta configuración se verifica que los router conocen una ruta por el cual se pueden ver y tener conexión a internet.

<span id="page-41-0"></span>5.1.3 El router ISP deberá tener una ruta estática dirigida hacia cada red interna de Bogotá y Medellín para el caso se sumarizan las subredes de cada uno a /22.

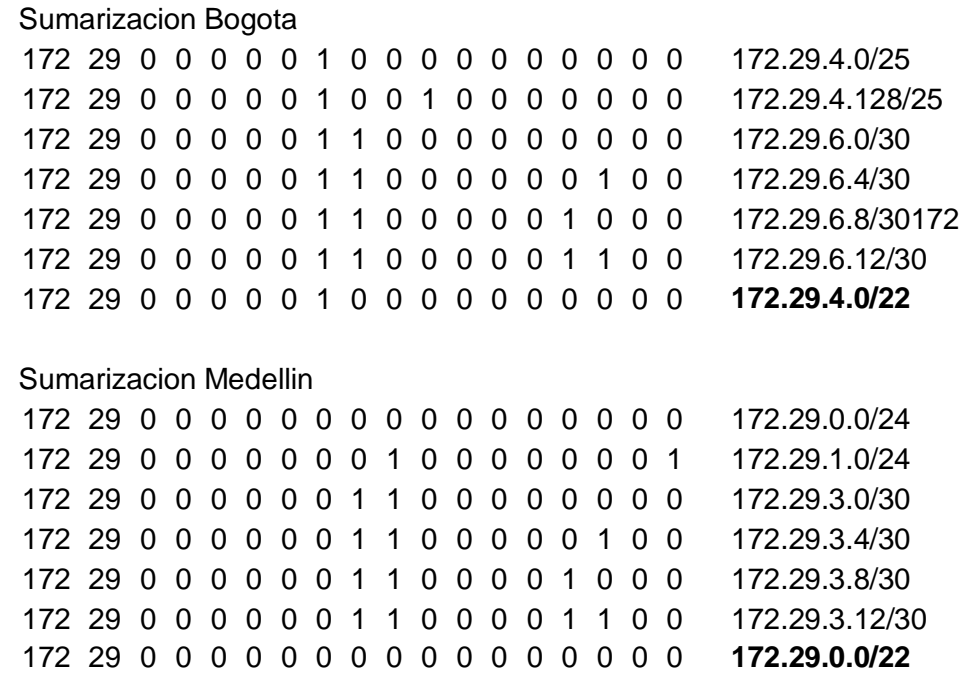

Con la anterior tabla, es posible configurar el ISP con las direcciones 172.29.4.0 255.255.252.0 en router Medellin y Bogota

<span id="page-41-2"></span>*Tabla 33 Configuración rutas estáticas en ISP*

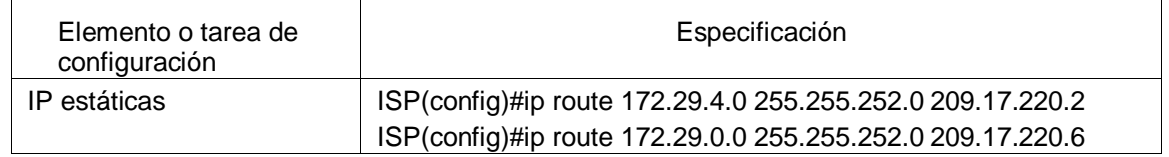

Fuente propia

<span id="page-41-1"></span>5.2 Tabla del enrutamiento

<span id="page-42-0"></span>5.2.1 Verificar la tabla de enrutamiento en cada uno de los routers para comprobar las redes y sus rutas.

Para verificar el enrutamiento se utiliza el comando #show ip route, esto se realiza en cada router configurado.

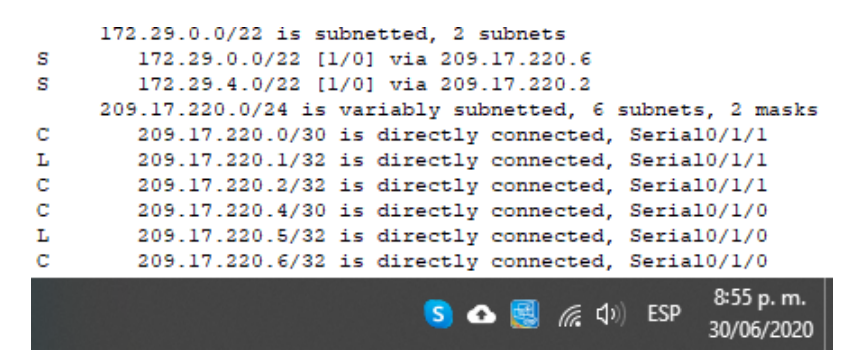

*Ilustración 16 enrutamiento router ISP*

<span id="page-42-1"></span>Gateway of last resort is 209.17.220.1 to network 0.0.0.0

|         | 172.29.0.0/16 is variably subnetted, 9 subnets, 3 masks                     |
|---------|-----------------------------------------------------------------------------|
| $\circ$ | 172.29.4.0/25 [110/65] via 172.29.6.2, 00:50:20, Serial0/0/0                |
| $\circ$ | 172.29.4.128/25 [110/65] via 172.29.6.10, 00:50:20, Serial0/1/1             |
| с       | 172.29.6.0/30 is directly connected, Serial0/0/0                            |
| т.      | 172.29.6.1/32 is directly connected, Serial0/0/0                            |
| $\circ$ | 172.29.6.4/30 [110/128] via 172.29.6.2, 00:50:20, Serial0/0/0               |
|         | [110/128] via 172.29.6.10, 00:50:20, Serial0/1/1                            |
| c       | 172.29.6.8/30 is directly connected, Serial0/1/1                            |
| т.      | 172.29.6.9/32 is directly connected, Serial0/1/1                            |
| с       | 172.29.6.12/30 is directly connected, Serial0/1/0                           |
| т.      | 172.29.6.13/32 is directly connected, Serial0/1/0                           |
|         | 209.17.220.0/24 is variably subnetted, 3 subnets, 2 masks                   |
| с       | 209.17.220.0/30 is directly connected, Serial0/0/1                          |
| c       | 209.17.220.1/32 is directly connected, Serial0/0/1                          |
| т.      | 209.17.220.2/32 is directly connected, Serial0/0/1                          |
| $S^*$   | 0.0.0.0/0 [1/0] via 209.17.220.1                                            |
|         | 8:59 p.m.                                                                   |
|         | S $\bullet$ $\bullet$ $\bullet$ $\bullet$ $\bullet$ $\bullet$ $\bullet$ ESP |
|         |                                                                             |

*Ilustración 17 enrutamiento router MEDELLIN1*

<span id="page-42-2"></span>

|         | 0*E2 0.0.0.0/0 [110/1] via 172.29.6.1, 00:54:21, Serial0/1/0<br>9:03 p.m.<br>S A E (D) ESP                        |
|---------|----------------------------------------------------------------------------------------------------|
| $\circ$ | 172.29.6.12/30 [110/128] via 172.29.6.6, 00:54:21, Serial0/1/1<br>[110/128] via 172.29.6.1, 00:54:21, Serial0/1/0 |
|         | [110/128] via 172.29.6.1, 00:54:21, Serial0/1/0                                                                   |
| г<br>o  | 172.29.6.5/32 is directly connected, Serial0/1/1<br>172.29.6.8/30 [110/128] via 172.29.6.6, 00:54:21, Serial0/1/1 |
| с       | 172.29.6.4/30 is directly connected. Serial0/1/1                                                                  |
| т.      | 172.29.6.2/32 is directly connected, Serial0/1/0                                                                  |
| с       | 172.29.6.0/30 is directly connected, Serial0/1/0                                                                  |
| ٥       | 172.29.4.128/25 [110/65] via 172.29.6.6, 00:54:21, Serial0/1/1                                                    |
| L       | 172.29.4.1/32 is directly connected, GigabitEthernet0/0                                                           |
| с       | 172.29.4.0/25 is directly connected. GigabitEthernet0/0                                                           |
|         | 172.29.0.0/16 is variably subnetted, 9 subnets, 3 masks                                                           |

<span id="page-42-3"></span>*Ilustración 18 enrutamiento router MEDELLIN2*

|   | 172.29.0.0/16 is variably subnetted, 10 subnets, 3 masks       |
|---|----------------------------------------------------------------|
|   |                                                                |
| ٥ | 172.29.4.0/25 [110/65] via 172.29.6.5, 00:57:40, Serial0/0/1   |
| с | 172.29.4.128/25 is directly connected, GigabitEthernet0/0      |
| L | 172.29.4.129/32 is directly connected, GigabitEthernet0/0      |
| ٥ | 172.29.6.0/30 [110/128] via 172.29.6.13, 00:57:40, Serial0/1/0 |
|   | [110/128] via 172.29.6.5, 00:57:40, Serial0/0/1                |
| с | 172.29.6.4/30 is directly connected. Serial0/0/1               |
| L | 172.29.6.6/32 is directly connected, Serial0/0/1               |
| c | 172.29.6.8/30 is directly connected. Serial0/1/1               |
| ъ | 172.29.6.10/32 is directly connected, Serial0/1/1              |
| c | 172.29.6.12/30 is directly connected. Serial0/1/0              |
| L | 172.29.6.14/32 is directly connected. Serial0/1/0              |
|   | 0*E2 0.0.0.0/0 [110/1] via 172.29.6.13, 00:57:50, Serial0/1/0  |
|   | 9:05 p.m.<br>$\sqrt{a}$ (1) ESP                                |

*Ilustración 19 enrutamiento router MEDELLIN3*

<span id="page-43-0"></span>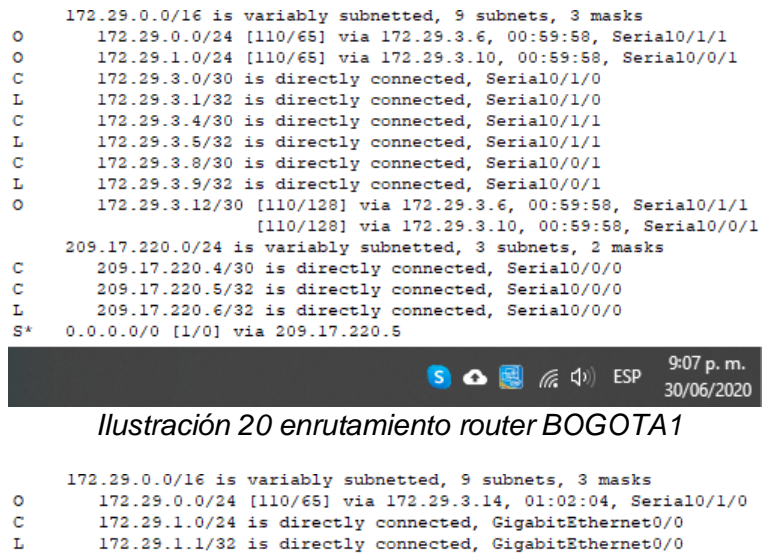

<span id="page-43-1"></span>

| $\circ$    | 172.29.3.0/30 [110/128] via 172.29.3.14, 01:02:04, Serial0/1/0                                                     |
|------------|----------------------------------------------------------------------------------------------------|
|            | [110/128] via 172.29.3.9, 01:02:04, Serial0/1/1                                                                    |
| $^{\circ}$ | 172.29.3.4/30 [110/128] via 172.29.3.14, 01:02:04, Serial0/1/0                                                     |
|            | [110/128] via 172.29.3.9, 01:02:04, Serial0/1/1                                                                    |
| с          | 172.29.3.8/30 is directly connected, Serial0/1/1                                                                   |
| ъ          | 172.29.3.10/32 is directly connected, Serial0/1/1                                                                  |
| с          | 172.29.3.12/30 is directly connected. Serial0/1/0                                                                  |
| L.         | 172.29.3.13/32 is directly connected, Serial0/1/0                                                                  |
|            | 0*E2 0.0.0.0/0 [110/1] via 172.29.3.9, 01:02:14, Serial0/1/1                                                       |
|            | and the second contract of the second second second second second second second second second second second second |

<span id="page-43-2"></span> $\overline{\mathbf{s}}$  (c  $\left( \mathbf{v} \right)$  esp SJ  $\ddot{\phantom{0}}$ 30/06/2020

*Ilustración 21 enrutamiento router BOGOTA2*

|         | 172.29.0.0/16 is variably subnetted, 10 subnets, 3 masks       |
|---------|----------------------------------------------------------------|
|         |                                                                |
| с       | 172.29.0.0/24 is directly connected. GigabitEthernet0/0        |
| L       | 172.29.0.1/32 is directly connected, GigabitEthernet0/0        |
| ٥       | 172.29.1.0/24 [110/65] via 172.29.3.13, 01:03:19, Serial0/0/1  |
| с       | 172.29.3.0/30 is directly connected, Serial0/1/0               |
| ъ       | 172.29.3.2/32 is directly connected. Serial0/1/0               |
| с       | 172.29.3.4/30 is directly connected, Serial0/1/1               |
| L       | 172.29.3.6/32 is directly connected. Serial0/1/1               |
| $\circ$ | 172.29.3.8/30 [110/128] via 172.29.3.13, 01:03:19, Serial0/0/1 |
|         | [110/128] via 172.29.3.1, 01:03:19, Serial0/1/0                |
| с       | 172.29.3.12/30 is directly connected, Serial0/0/1              |
| т.      | 172.29.3.14/32 is directly connected. Serial0/0/1              |
|         | 0*E2 0.0.0.0/0 [110/1] via 172.29.3.1, 01:03:29, Serial0/1/0   |
|         | 9:11 p.m.                                                      |
|         | S $\bullet$ $\blacksquare$ $\in$ $\circ$ $\uparrow$ ESP        |
|         |                                                                |

*Ilustración 22 enrutamiento router BOGOTA3*

<span id="page-44-5"></span><span id="page-44-0"></span>5.3 Deshabilitar la propagación del protocolo OSPF.

<span id="page-44-1"></span>5.3.1 Para no propagar las publicaciones por interfaces que no lo requieran se debe deshabilitar la propagación del protocolo OSPF.

En la siguiente tabla se indican las interfaces de cada router que no necesitan desactivación.

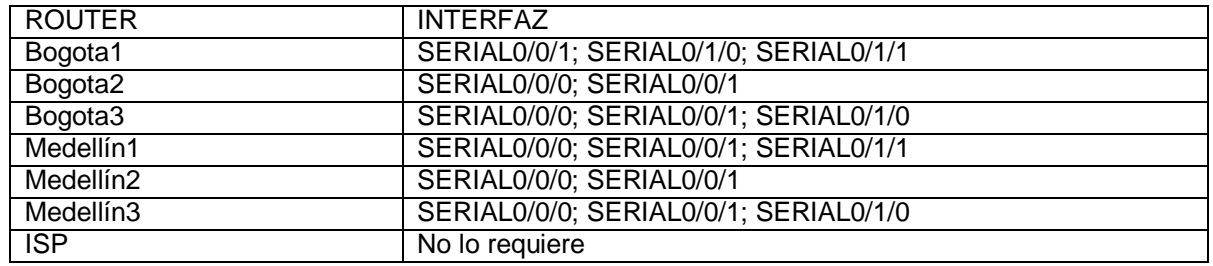

<span id="page-44-4"></span>*Tabla 34 Interfaces router*

Fuente propia

<span id="page-44-2"></span>5.4 Verificación del protocolo OSPF.

<span id="page-44-3"></span>5.4.1 Verificar y documentar la base de datos de OSPF de cada router, donde se informa de manera detallada de todas las rutas hacia cada red.

Para verificar la base de datos OSPF se utiliza el comando #show ip route, este comando se ejecuta en cada router configurado.

Gateway of last resort is 209.17.220.1 to network 0.0.0.0 172.29.0.0/16 is variably subnetted, 9 subnets, 3 masks<br>172.29.4.0/25 [110/65] via 172.29.6.2, 01:36:39, Serial0/0/0  $\circ$  $\circ$ 172.29.4.128/25 [110/65] via 172.29.6.10, 01:36:39, Serial0/1/1 172.29.6.0/30 is directly connected, Serial0/0/0<br>172.29.6.1/32 is directly connected, Serial0/0/0  $\mathbf{C}$ L 172.29.6.4/30 [110/128] via 172.29.6.2, 01:36:39, Serial0/0/0<br>[110/128] via 172.29.6.2, 01:36:39, Serial0/0/0  $\circ$ 172.29.6.8/30 is directly connected, Serial0/1/1<br>172.29.6.8/30 is directly connected, Serial0/1/1<br>172.29.6.9/32 is directly connected, Serial0/1/1  $\bar{c}$ L  $\mathbf c$  $172.29.6.12/30$  is directly connected, Serial0/1/0  $172.29.6.13/32 is directly connected, Serial0/1/0$   $209.17.220.0/24 is variability submitted, 3 subnets, 2 masss 209.17.220.0/30 is directly connected, Serial0/0/1$ L  $\mathbf c$  $209.17.220.1/32 is directly connected, **Serial0/0/1** 209.17.220.2/32 is directly connected, **Serial0/0/1** 209.17.220.2/32 is directly connected, **Serial0/0/1**$  $\overline{c}$ L  $0.0.0.0/0$  [1/0] via 209.17.220.1  $S^*$ 9:46 p.m.  $S$   $\bullet$   $\bullet$   $\bullet$   $\bullet$   $\bullet$  ESP 30/06/2020

*Ilustración 23 enrutamiento ospf MEDELLIN1*

<span id="page-45-0"></span>

| с<br>172.29.4.0/25 is directly connected. GigabitEthernet0/0<br>ъ<br>172.29.4.1/32 is directly connected. GigabitEthernet0/0<br>$\circ$<br>172.29.4.128/25 [110/65] via 172.29.6.6, 01:38:49, Serial0/1/1<br>c<br>172.29.6.0/30 is directly connected, Serial0/1/0<br>ъ<br>172.29.6.2/32 is directly connected, Serial0/1/0<br>c<br>172.29.6.4/30 is directly connected. Serial0/1/1<br>L<br>172.29.6.5/32 is directly connected. Serial0/1/1<br>$\circ$<br>172.29.6.8/30 [110/128] via 172.29.6.6. 01:38:49. Serial0/1/1<br>[110/128] via 172.29.6.1, 01:38:49, Serial0/1/0<br>$\circ$<br>172.29.6.12/30 [110/128] via 172.29.6.6, 01:38:49, Serial0/1/1<br>[110/128] via 172.29.6.1, 01:38:49, Serial0/1/0<br>0*E2 0.0.0.0/0 [110/1] via 172.29.6.1, 01:38:49, Serial0/1/0 |                                                         |
|----------------------------------------------------------------------------------------------------|---------------------------------------------------------|
|                                                                                                    | 172.29.0.0/16 is variably subnetted, 9 subnets, 3 masks |
|                                                                                                    |                                                         |
|                                                                                                    |                                                         |
|                                                                                                    |                                                         |
|                                                                                                    |                                                         |
|                                                                                                    |                                                         |
|                                                                                                    |                                                         |
|                                                                                                    |                                                         |
|                                                                                                    |                                                         |
|                                                                                                    |                                                         |
|                                                                                                    |                                                         |
|                                                                                                    |                                                         |
|                                                                                                    |                                                         |
| 9:47 p.m.                                                                                                    |                                                         |
| $S$ $\bullet$ $\blacksquare$ $\mathcal{C}$ $\lozenge$ $\blacksquare$ ESP<br>30/06/2020                                                                                                    |                                                         |

*Ilustración 24 enrutamiento ospf MEDELLIN2*

<span id="page-45-1"></span>

|    | 172.29.0.0/16 is variably subnetted. 10 subnets. 3 masks                     |
|----|------------------------------------------------------------------------------|
| ٥  | 172.29.4.0/25 [110/65] via 172.29.6.5, 01:34:13, Serial0/0/1                 |
| с  | 172.29.4.128/25 is directly connected, GigabitEthernet0/0                    |
| L  | 172.29.4.129/32 is directly connected. GigabitEthernet0/0                    |
| ٥  | 172.29.6.0/30 [110/128] via 172.29.6.13. 01:34:13. Serial0/1/0               |
|    | [110/128] via 172.29.6.5, 01:34:13, Serial0/0/1                              |
| с  | 172.29.6.4/30 is directly connected. Serial0/0/1                             |
| r. | 172.29.6.6/32 is directly connected, Serial0/0/1                             |
| с  | 172.29.6.8/30 is directly connected, Serial0/1/1                             |
| L  | $172.29.6.10/32$ is directly connected, Serial $0/1/1$                       |
| с  | 172.29.6.12/30 is directly connected. Serial0/1/0                            |
| r. | 172.29.6.14/32 is directly connected, Serial0/1/0                            |
|    | 0*E2 0.0.0.0/0 [110/1] via 172.29.6.13, 01:34:23, Serial0/1/0                |
|    | 9:48 p.m.<br>$S$ $\bullet$ $\blacksquare$ $\in$ $\circ$ $\triangleright$ ESP |

*Ilustración 25 enrutamiento ospf MEDELLIN3*

30/06/2020

<span id="page-45-2"></span>

|        | 173.29.0.0/16 is variably submetted, 3 submets, 3 masks.       |
|--------|----------------------------------------------------------------|
| ۰      | 173.39.0.0734 Ill0/651 01a 173.39.3.01:41:40, Secimin10/171    |
|        | 172.29.1.0/14 [110/65] via 172.29.3.10, 01:41:40, Serial0/0/1  |
| 00010  | 172.29.3.0/30 is directly connected, Serial0/1/0               |
|        | 172.39.3.1/32 is directly connected, Seria10/1/0               |
|        | 172.29.3.4/30 is directly connected, Serial0/1/1               |
| í.     | $172.29.3.5/32$ is directly connected, Serial0/1/1             |
| ċ      | 172.29.3.8/30 is directly connected, Serial0/0/1               |
| t.     | 172.29.3.9/32 is directly connected, Serial0/0/1               |
| õ      | 172.29.3.12/30 [110/123] via 172.29.3.6, 01:41:40, Secial0/1/1 |
|        | [110/128] wis 172.25.3.10, 01:41:40, Saria10/0/1               |
|        | 209:17.220.0/24 is variably submetted, 3 submets, 2 masks      |
| d      | 309.17.220.4/30 is directly connected, Serial0/0/0             |
|        | 209.17.220.5/32 is directly connected. Serial0/0/0             |
| c<br>L | 309.17.220.6/32 is directly connected, Serial0/0/0.            |
|        | S* 0.0.0.0/0 (1/01 via 209.17.220.8                            |
|        | 9:50 p.m.                                                      |
|        | <b>ESP</b><br>30/06/2020                                       |

<span id="page-45-3"></span>*Ilustración 26 enrutamiento ospf BOGOTA1*

|                        | 172.29.0.0/16 is variably subnetted, 9 subnets, 3 masks                                                           |
|------------------------|----------------------------------------------------------------------------------------------------|
|                        | 172.29.0.0/24 [110/66] via 172.29.3.14, 01:45:04, Serial0/1/0                                                     |
| <b>0 14 17 0</b>       | 172.39.1.0/24 is directly connected, GigabitEthernet0/0                                                           |
|                        | 171.29.1.1/32 is directly connected, GigabitEthernet0/0                                                           |
|                        | 172.29.3.0/30 [110/138] vis 172.29.3.14, 00:27:49, Sertal0/1/0<br>[110/138] via 172.29.3.9, 00:27:40, Serial0/1/1 |
| $\circ$                | 172.29.3.4/30 [110/128] via 172.29.3.14, 01:45:04, Serial0/1/0<br>[110/128] via 172.29.3.9, 01:45:04, Serial0/1/1 |
| $+ \nabla$ in $\nabla$ | 172.29.2.8/30 is directly connected, Sarial0/1/1                                                                  |
|                        | 172:29.3.10/32 is directly connected, Serial0/1/1                                                                 |
|                        | 172.29.3.12/30 is directly connected, Serial0/1/0                                                                 |
|                        | 172.29.3.13/32 is directly connected, Serial0/1/0                                                                 |
|                        | 0*E2 0.0.0.0/0 [110/1] via 172.29.3.9, 01:45:14, Serial0/1/1                                                      |
|                        | 953 p.m.<br>$Q = 4$<br>30/06/2020                                                                                 |
|                        | Ilustración 27 enrutamiento ospf BOGOTA2                                                                          |

<span id="page-46-3"></span>172.29.0.0/16 is variably subnetted, 10 subnets, 3 masks  $172.29.0.0/24$  is directly connected, GigabitEthernetO/0<br>172.29.0.1/32 is directly connected, GigabitEthernetO/0  $\frac{c}{L}$ ö. 172.29.1.0/24 (110/65) via 172.25.3.13, 01:46:20, Seria10/0/1 0 172.29.3.10/24 (110/65) vtm 172.28.3.13, 01:46:20, Serial0/0/1<br>
172.29.3.0/30 is directly connected, Serial0/1/0<br>
1 172.29.3.1732 is directly connected, Serial0/1/0<br>
2 172.29.3.4/30 is directly connected, Serial0/1/1<br>
2

*Ilustración 28 enrutamiento ospf BOGOTA3*

<span id="page-46-4"></span>Los routers BOGOTA1 y MEDELLIN1 presentan similitud en cuanto a conexiones internas.

<span id="page-46-0"></span>5.5 Configurar encapsulamiento y autenticación PPP.

<span id="page-46-1"></span>5.5.1 Según la topología se requiere que el enlace Medellín1 con ISP sea configurado con autenticación PAT.

Se procede a configurar la autenticación PAP entre ISP y MEDELLIN1, esto permite validar que el usuario permita demostrar su identidad para conexión.

| Elemento o tareal<br>de configuración | Especificación                                          |
|---------------------------------------|---------------------------------------------------------|
| PPP ISP                               | ISP(config)#username Medellin1 password cisco           |
|                                       | ISP(config)#in s0/1/1                                   |
|                                       | ISP(config-if)#encapsulation ppp                        |
|                                       | ISP(config-if)#ISP(config-if)#ppp authentication pap    |
|                                       | ISP(config-if)#ppp pap sent-username ISP password cisco |
| PPP MEDELLIN1                         | MEDELLIN1(config)#username ISP password cisco           |
|                                       | MEDELLIN1(config)#int s0/0/1                            |
|                                       | MEDELLIN1(config-if)#encapsulation ppp                  |
|                                       | MEDELLIN1(config-if)#ppp authentication pap             |

<span id="page-46-2"></span>*Tabla 35 Autenticación PPP routers ISP, MEDELLIN1*

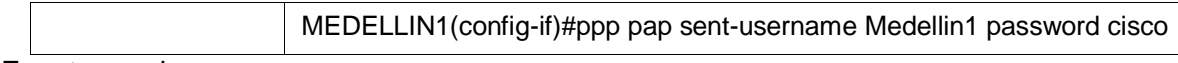

<span id="page-47-0"></span>5.5.2 El enlace Bogotá1 con ISP se debe configurar con autenticación CHAT.

Posterior a la configuración de PAP en router MEDELLIN1, se procede a configurar CHAP en router BOGOTA1, la configuración de CHAP permite validar periódicamente la identificación de clientes remotos.

<span id="page-47-3"></span>*Tabla 36 Autenticación CHAP routers ISP, BOGOTA1*

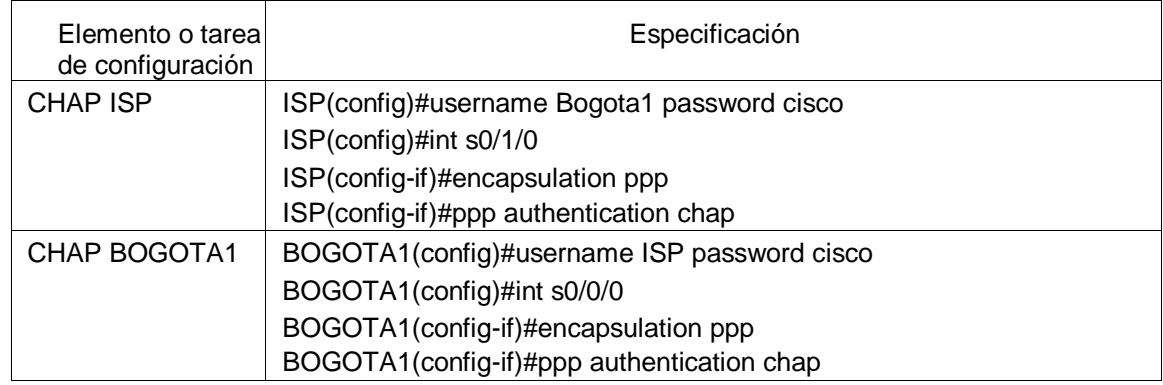

Fuente propia

<span id="page-47-1"></span>5.6 Configuración de PAT.

<span id="page-47-2"></span>5.6.1 En la topología, si se activa NAT en cada equipo de salida (Bogotá1 y Medellín1),

Los routers internos de un nodo no podrán llegar hasta los routers internos al otro extremo, sólo existirá comunicación hasta los routers Bogotá1, ISP y Medellín1.

Después de verificar lo indicado en el paso anterior proceda a configurar el NAT en el router Medellín1. Compruebe que la traducción de direcciones indique las interfaces de entrada y de salida. Al realizar una prueba de ping, la dirección debe ser traducida automáticamente a la dirección de la interfaz serial 0/1/0 del router Medellín1, cómo diferente puerto.

Se realiza configuración PAT en router BOGOTA1 y MEDELLIN1, en el cual al enviar paquetes de un extremo a otro, este lo envía bajo un direccionamiento y PAT hace la traducción de direcciones, haciendo que llegue otra dirección.

<span id="page-48-0"></span>*Tabla 37 Autenticación PAT routers MEDELLIN1, BOGOTA1*

| Elemento o tarea<br>de configuración | Especificación                                                                                                    |
|--------------------------------------|----------------------------------------------------------------------------------------------------|
| <b>PAT MEDELLIN1</b>                 | MEDELLIN1(config)#ip nat inside source list 1 interface s0/0/1 overload<br>MEDELLIN1(config)#access-list 1 permit 172.29.4.0 0.0.3.255<br>MEDELLIN1(config)#int s0/0/1<br>MEDELLIN1(config-if)#ip nat outside<br>MEDELLIN1(config-if)#int s0/0/0<br>MEDELLIN1(config-if)#ip nat inside<br>MEDELLIN1(config-if)#int s0/1/1<br>MEDELLIN1(config-if)#ip nat inside                                                      |
|                                      | MEDELLIN1(config-if)#int s0/1/0<br>MEDELLIN1(config-if)#ip nat inside                                                                                                    |
| PAT BOGOTA1                          | BOGOTA1(config)#ip nat inside source list 1 interface s0/0/0 overload<br>BOGOTA1(config)#access-list 1 permit 172.29.0.0 0.0.3.255<br>BOGOTA1(config)#int s0/0/0<br>BOGOTA1(config-if)#ip nat outside<br>BOGOTA1(config-if)#int s0/1/0<br>BOGOTA1(config-if)#ip nat inside<br>BOGOTA1(config-if)#int s0/0/1<br>BOGOTA1(config-if)#ip nat inside<br>BOGOTA1(config-if)#int s0/1/1<br>BOGOTA1(config-if)#ip nat inside |

| P PC1                                                  | $P_{C2}$                                                                        |
|--------------------------------------------------------|---------------------------------------------------------------------------------|
| Desktop                                                | Desktop                                                                         |
| Confia                                                 | Confia                                                                          |
| Programming                                            | Programming                                                                     |
| <b>Attributes</b>                                      | <b>Attributes</b>                                                               |
| Physical                                               | Physical                                                                        |
| Símbolo del Sistema                                    | Símbolo del Sistema                                                             |
| Packet Tracer PC Command Line 1.0                      | Packet Tracer PC Command Line 1.0                                               |
| $C:\$ >ping 209.17.220.1                               | $C:\$ >ping 209.17.220.5                                                        |
| Pinging 209.17.220.1 with 32 bytes of data:            | Pinging 209.17.220.5 with 32 bytes of data:                                     |
| Reply from 209.17.220.1: bytes=32 time=3ms TTL=253     | Reply from 209.17.220.5: bytes=32 time=3ms TTL=253                              |
| Reply from 209.17.220.1: bytes=32 time=4ms TTL=253     | Reply from 209.17.220.5: bytes=32 time=2ms TTL=253                              |
| Reply from 209.17.220.1: bytes=32 time=2ms TTL=253     | Reply from 209.17.220.5: bytes=32 time=2ms TTL=253                              |
| Reply from 209.17.220.1: bytes=32 time=4ms TTL=253     | Reply from 209.17.220.5: bytes=32 time=2ms TTL=253                              |
| Ping statistics for 209.17.220.1:                      | Ping statistics for 209.17.220.5:                                               |
| Packets: Sent = 4, Received = 4, Lost = $0$ (0% loss), | Packets: Sent = 4, Received = 4, Lost = $0$ (0% loss),                          |
| Approximate round trip times in milli-seconds:         | Approximate round trip times in milli-seconds:                                  |
| Minimum = $2ms$ , Maximum = $4ms$ , Average = $3ms$    | Minimum = $2ms$ , Maximum = $3ms$ , Average = $2ms$                             |
| $C: \S$                                                | $C: \S$                                                                         |
|                                                        | 10:29 p.m.<br>$\mathbb{Z}$ $\left( \downarrow \right)$ ESP<br>SOE<br>30/06/2020 |

<span id="page-48-1"></span>*Ilustración 29 ping pc's a propia red (PC1 y PC2)*

Al hacer un ping PC1 a Bogota y PC2 a Medellin, el ping no responde porque es la función de PAT. Si se desea que el pin responda, es necesario desactivar NAT.

<span id="page-49-0"></span>5.6.2 Proceda a configurar el NAT en el router Bogotá1 y Medellin1.

Compruebe que la traducción de direcciones indique las interfaces de entrada y de salida. Al realizar una prueba de ping, la dirección debe ser traducida automáticamente a la dirección de la interfaz serial 0/1/0 del router Bogotá1 y Medellín, cómo diferente puerto.

<span id="page-49-4"></span>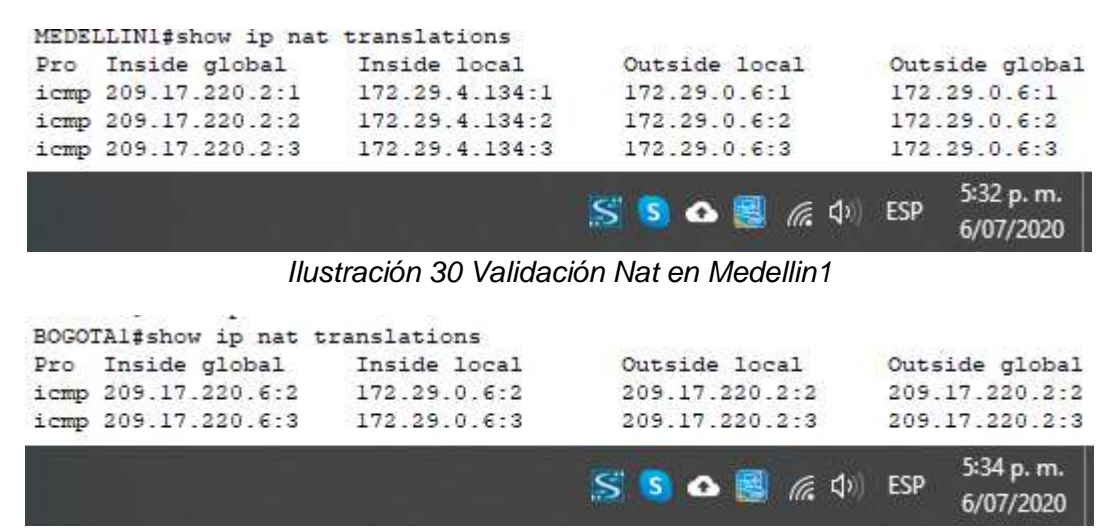

*Ilustración 31 Validación Nat en Bogota1*

<span id="page-49-5"></span>Se puede validar en las Ilustraciones 30 y 31 que Nat funciona correctamente, haciendo que las direcciones sean traducidas en el direccionamiento.

<span id="page-49-1"></span>5.7 Configuración del servicio DHCP.

<span id="page-49-2"></span>5.7.1 Configurar la red Medellín2 y Medellín3 donde el router Medellín 2 debe ser el servidor DHCP para ambas redes Lan.

Se realiza configuración en routers de cada extremo para que tengan DCHP excluido, asignando pool de direcciones para que terminales queden con acceso.

<span id="page-49-3"></span>*Tabla 38 Creación grupo extensiones excluidas router MEDELLIN2 y MEDELLIN3*

| Elemento o tarea<br>de configuración | Especificación                                                          |
|--------------------------------------|-------------------------------------------------------------------------|
| DHCP excluido                        | MEDELLIN2(config)#ip dhcp excluded-address 172.29.4.1 172.29.4.5        |
|                                      | MEDELLIN2(config)#ip dhcp excluded-address 172.29.4.129<br>172.29.4.133 |

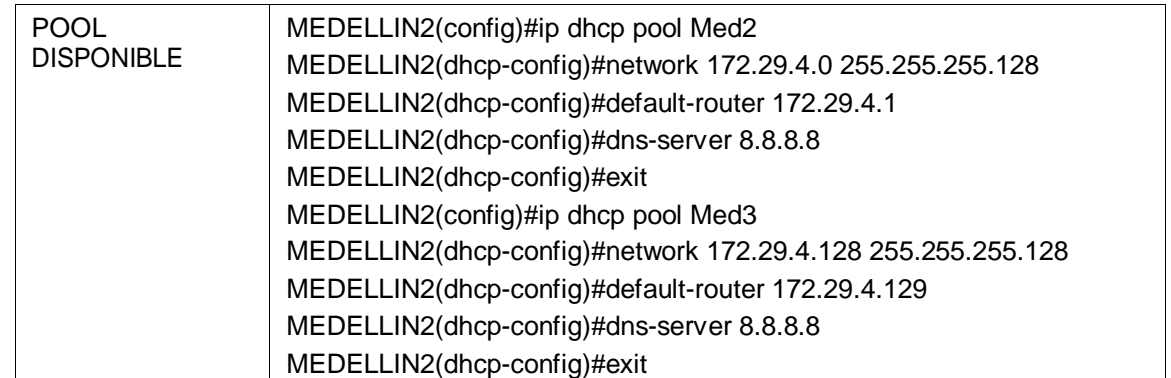

<span id="page-50-0"></span>5.7.2 El router Medellín3 deberá habilitar el paso de los mensajes broadcast hacia la IP del router Medellín2.

Con la configuración del broadcast, el equipo terminal tiene conexión por DHCP.

<span id="page-50-2"></span>*Tabla 39 Configuración broadcast hacia MEDELLIN2*

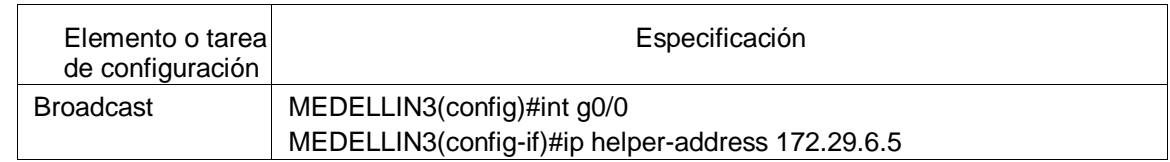

Fuente propia

<span id="page-50-1"></span>5.7.3 Configurar la red Bogotá2 y Bogotá3 donde el router Medellín2 debe ser el servidor DHCP para ambas redes Lan.

Se realiza configuración en routers de cada extremo para que tengan DCHP excluido, asignando pool de direcciones para que terminales queden con acceso.

<span id="page-50-3"></span>*Tabla 40 Creación grupo extensiones excluidas router BOGOTA2 y BOGOTA3*

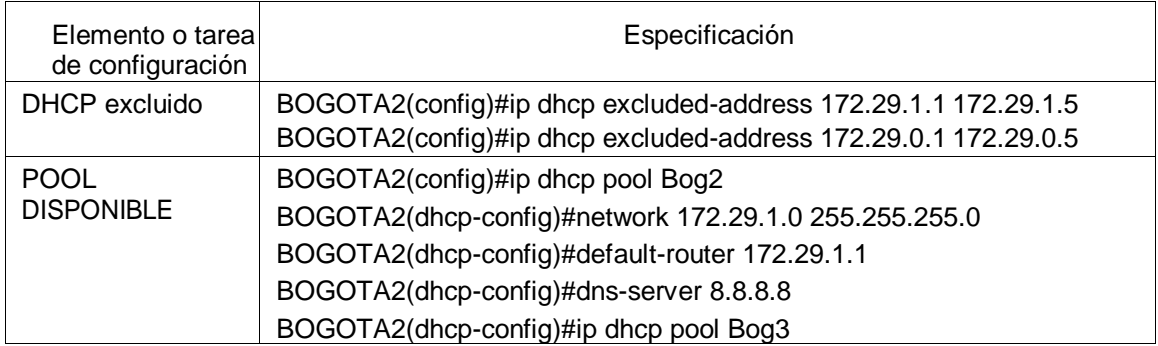

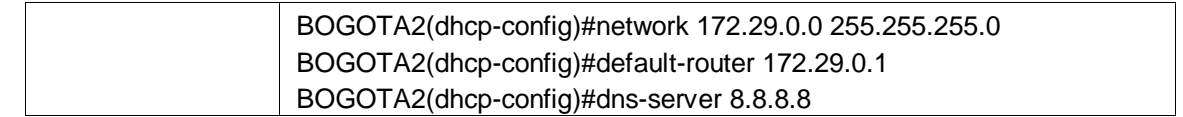

<span id="page-51-0"></span>5.7.4 Configure el router Bogotá1 para que habilite el paso de los mensajes Broadcast hacia la IP del router Bogotá2.

Con la configuración del broadcast, el equipo terminal tiene conexión por DHCP.

<span id="page-51-1"></span>*Tabla 41 Configuración broadcast hacia MEDELLIN2*

| Elemento o tareal<br>de configuración | Especificación                                                               |
|---------------------------------------|------------------------------------------------------------------------------|
| <b>Broadcast</b>                      | BOGOTA3(config)#int g0/0<br>BOGOTA3(config-if)#ip helper-address 172.29.3.13 |

Fuente propia

| Physical                             | Config | Desktop       | Programming     | Attributes        | Physical                      | Config | Desktop       | Programming  | Attributes |
|--------------------------------------|--------|---------------|-----------------|-------------------|-------------------------------|--------|---------------|--------------|------------|
| <b>IP Configuration</b>              |        |               |                 |                   | <b>IP Configuration</b>       |        |               |              |            |
| <b>Interface</b><br>IP Configuration |        | FastEthernet0 |                 |                   | Interface<br>IP Configuration |        | FastEthernet0 |              |            |
| O DHCP                               |        |               | Static          |                   | O DHCP                        |        | ∩             | Static       |            |
| IP Address                           |        |               | 172.29.4.6      |                   | <b>IP Address</b>             |        |               | 172.29.4.134 |            |
| Subnet Mask<br>255 255 255 128       |        | Subnet Mask   |                 |                   | 255 255 255 128               |        |               |              |            |
| 172 29 4.1<br>Default Gateway        |        |               | Default Gateway |                   | 172 29.4.129                  |        |               |              |            |
| 8.8.8.8<br><b>DNS Server</b>         |        |               |                 | <b>DNS Server</b> |                               |        | 8.8.8.8       |              |            |

*Ilustración 32 Se valida DHCP en terminales de Medellín, DHCP ok.*

<span id="page-51-2"></span>

| Physical<br>Config | Desktop       | Programming   | Physical          | Config          | Desktop       | Programming           | Attributes |  |
|--------------------|---------------|---------------|-------------------|-----------------|---------------|-----------------------|------------|--|
| Interface          | FastEthernet0 |               | Interface         |                 | FastEthernet0 |                       |            |  |
| IP Configuration   |               |               | IP Configuration  |                 |               |                       |            |  |
| O DHCP             |               | Static        | O DHCP            |                 |               | Static                |            |  |
| <b>IP Address</b>  |               | 172.29.0.6    | <b>IP Address</b> |                 |               | 172 29 1.6            |            |  |
| Subnet Mask        |               | 255.255.255.0 | Subnet Mask       |                 |               | 255 255 255.0         |            |  |
| Default Gateway    |               | 172 29 0.1    |                   | Default Gateway |               | 172 29.1.1<br>8.8.8.8 |            |  |
| <b>DNS Server</b>  | 8.8.8.8       |               | <b>DNS Server</b> |                 |               |                       |            |  |

<span id="page-51-3"></span>*Ilustración 33 Se valida DHCP en terminales de Bogotá, DHCP ok.*

# ENLACE DE DESCARGA ARCHIVOS PKT.

<span id="page-52-0"></span>Anexo enlace drive en el cual se encuentran alojados los dos escenarios solicitados en el trabajo final, este enlace pertenece a la herramienta Google Drive y es compartido a todo el que contenga el enlace.

Link de acceso:

https://drive.google.com/drive/folders/1gGa2Qvr5ArBux9J4kCDe1ejmyqKxegaE?u sp=sharing

## **CONCLUSIONES**

<span id="page-53-0"></span>Se establece configuración efectiva en switch, routers y computadores presentados para el actual escenario, todo esto se dio gracias a las clases brindadas por cisco, en el cual fue de importante apoyo los laboratorios presentados.

Con la configuración realizada del DHCP en los router, fue posible ahorrar tiempos debido a que los equipos detectan automáticamente los rangos de direccionamiento.

Cisco packet tracer es una herramienta que permite crear redes tal cual como si se realizara físicamente, gracias a este aplicativo se pudo realizar el escenario predefinido.

Posterior a la configuración en la red, se ejecutaron comandos de verificación de las conexiones realizadas entre dispositivos, dando así alcance a los objetivos previstos.

En cada laboratorio desarrollado del diplomado CCNA, fue importante enfatizar el acceso a los router mediante usuarios y contraseñas.

Con la configuración del protocolo de red OSPF, los routers Medellin2, Medellin3, Bogorta2 y Bogota3 del escenario 2 tienen un encaminamiento jerárquico de pasarela interior, lo que permite que la red tome el camino mas corte para llegar a sus diferentes destinos.

De acuerdo a las respectivas configuraciones NAT realizadas en los routers, fue posible conservar direcciones ip y que estas se conecten a internet.

# BIBLIOGRAFÍA

<span id="page-54-0"></span>CISCO. (2019). Exploración de la red. Fundamentos de Networking. Recuperado de: https://static-course-assets.s3.amazonaws.com/ITN6/es/index.html#1

Vesga, J. (2017). Ping y Tracer como estrategia en los procesos de Networking [OVA]. Recuperado de https://1drv.ms/u/s!AmIJYei-NT1IhgTCtKY-7F5KIRC3

CISCO. (2019). Ethernet. Fundamentos de Networking. Recuperado de: https://staticcourse-assets.s3.amazonaws.com/ITN6/es/index.html#5

CISCO. (2019). Direccionamiento IP. Fundamentos de Networking. Recuperado de: https://static-course-assets.s3.amazonaws.com/ITN6/es/index.html#7

CISCO. (2019). División de redesIP en subredes. Fundamentos de Networking. Recuperado de: https://static-course-assets.s3.amazonaws.com/ITN6/es/index.html#8

UNAD (2017). Configuración de Switches y Routers [OVA]. Recuperado de https://1drv.ms/u/s!AmIJYei-NT1IhgL9QChD1m9EuGqC

CISCO. (2019). Routing Dinámico. Principios de Enrutamiento y Conmutación. Recuperado de: https://static-course-assets.s3.amazonaws.com/RSE6/es/index.html#3

CISCO. (2019). Listas de Control de Acceso. Principios de Enrutamiento y Conmutación. Recuperado de: https://static-course-assets.s3.amazonaws.com/RSE6/es/index.html#7

CISCO. (2019). NAT para IPv4. Principios de Enrutamiento y Conmutación. Recuperado de: https://static-course-assets.s3.amazonaws.com/RSE6/es/index.html#9

Perez, A., (2013). Redes empresariales: Todo lo que necesita saber. https://searchdatacenter.techtarget.com/es/consejo/Networking-redes-cableadosimilitudes-y-diferencias

CISCO. (10 de agosto de 2005). Guía de diseño de OSPF. https:/[/www.cisco.com/c/es\\_mx/support/docs/ip/open-shortest-path-first-ospf/7039-1.html](http://www.cisco.com/c/es_mx/support/docs/ip/open-shortest-path-first-ospf/7039-1.html)

Ortega, A., (2020). Direcciones de red (NAT). https://forum.huawei.com/enterprise/es/direcciones-de-red-natmiuconhuawei/thread/628145-100235

Wikipedia. (30 de mayo de 2020). Routing Information Protocol. https://es.wikipedia.org/wiki/Routing\_Information\_Protocol#:~:text=El%20Protocolo%20de %20Informaci%C3%B3n%20de,las%20que%20se%20encuentran%20conectados

Networkworld. (10 SEP 2018). Qué es DHCP y cómo funciona. https:/[/www.networkworld.es/telecomunicaciones/que-es-dhcp-y-como](http://www.networkworld.es/telecomunicaciones/que-es-dhcp-y-como-)funciona#:~:text=Definici%C3%B3n%20de%20DHCP,eficiente%20con%20otros%20punto s%20finales.

Wikipedia. (10 de junio de 2020). VLAN. https://es.wikipedia.org/wiki/VLAN#:~:text=Una%20VLAN%2C%20acr%C3%B3nimo%20d e%20virtual,en%20una%20%C3%BAnica%20red%20f%C3%ADsica.

Walton, A. (s,f). SLAAC y DHCPv6: Introducción y Funcionamiento. https://ccnadesdecero.es/slaac-dhcpv6-funcionamiento/